# **Телфон Cat® B25 Ръководство за употреба**

Благодарим Ви за закупуването на мобилния телефон Cat B25

# **Кратко представяне**

Благодарим Ви за закупуването на GSM мобилния телефон Cat B25. В това ръководство ще намерите описание на всички негови полезни функции. Телефонът B25 е водоустойчив съгласно IPX7, прахоустойчив съгласно IP6X и е достатъчно устойчив на удар, за да издържи на падане от височина 2 м върху твърда повърхност. Поддържа **FM радио, Bluetooth, MMS, LED подсветка и има извънредно дълъг живот на батерията.**

**Преди да започнете да използвате този продукт, моля, прочетете важната информация за продукта в края на това ръководство.**

# **Правна информация**

### © 2012 Caterpillar

CAT, CATERPILLAR и съответните емблеми "Caterpillar Yellow", "Caterpillar Corporate Yellow", както и използваната тук корпоративна идентичност на фирмата и продукта са запазени търговски марки на компанията Катерпилар и не могат да бъдат използвани без разрешение.

Без предварителното писмено съгласие на фирмата Катерпилар никоя част от този документ не може да бъде възпроизвеждана или предавана под никаква форма и по никакъв начин.

Продуктът, описан в това ръководство, може да включва софтуер, защитен с авторски права и лиценз. Клиентите следва по никакъв начин да не възпроизвеждат, разпространяват, модифицират, декомпилират, разглобяват, дешифрират, изваждат, отново да сглобяват, дават под наем, присвояват и в последствие да лицензират дадения софтуер или хардуер, освен ако този тип ограничения не са забранени от приложимите закони или такива действия не са одобрени от съответните собственици на авторските права с лицензи.

#### **Бележка**

Някои от описаните тук функции на продукта и аксесоарите му зависят от инсталирания софтуер, възможностите и настройките на местната мрежа и може да не са активирани или да са ограничени от операторите на местната мрежа или доставчиците на мрежови услуги. Затова посочените тук описания може да не съответстват точно на закупения от Вас продукт или на неговите аксесоари.

Производителят си запазва правото без предварително предизвестие и задължение да променя или модифицира всякаква информация и спецификации, съдържащи се в това ръководство.

Производителят не носи отговорност за легитимността и качеството на каквито и да било продукти, които изпращате или получавате чрез този мобилен телефон, включително текст, снимки, музика, филми и невграден софтуер защитен с авторски права, без това да се ограничава само до посоченото по-горе. Отговорност за всички последствия, произтичащи от инсталирането и използването на посочените продукти на този мобилен телефон носи сам потребителят.

### **БЕЗ ГАРАНЦИЯ**

Съдържанието на това ръководство се предоставя "ad hoc". Освен ако не се изисква от приложимото законодателство, по отношение на точността, надеждността или съдържанието на това ръководство не важи никаква гаранция, изрична или подразбираща се, включително подразбиращите се гаранции за продаваемост и пригодност за определена цел и други, без това да се ограничава само до посоченото.

До максималната степен, позволена от приложимото законодателство, производителят на устройството не носи отговорност за каквито и да било специални, случайни, непреки или последващи вреди, пропуснати ползи, бизнес, приходи, данни. репутация или очаквани спестявания.

#### **Правила за внос и износ**

Клиентите следва да спазват всички приложими законови и подзаконови разпоредби за износ и внос и да получат всички необходими правителствени разрешения и лицензи, за износ, реекспорт или внос на продукта, описан в това ръководство, включително на съдържащите се тук софтуер и технически данни.

# **Съдържание**

 $\overline{\phantom{a}}$ 

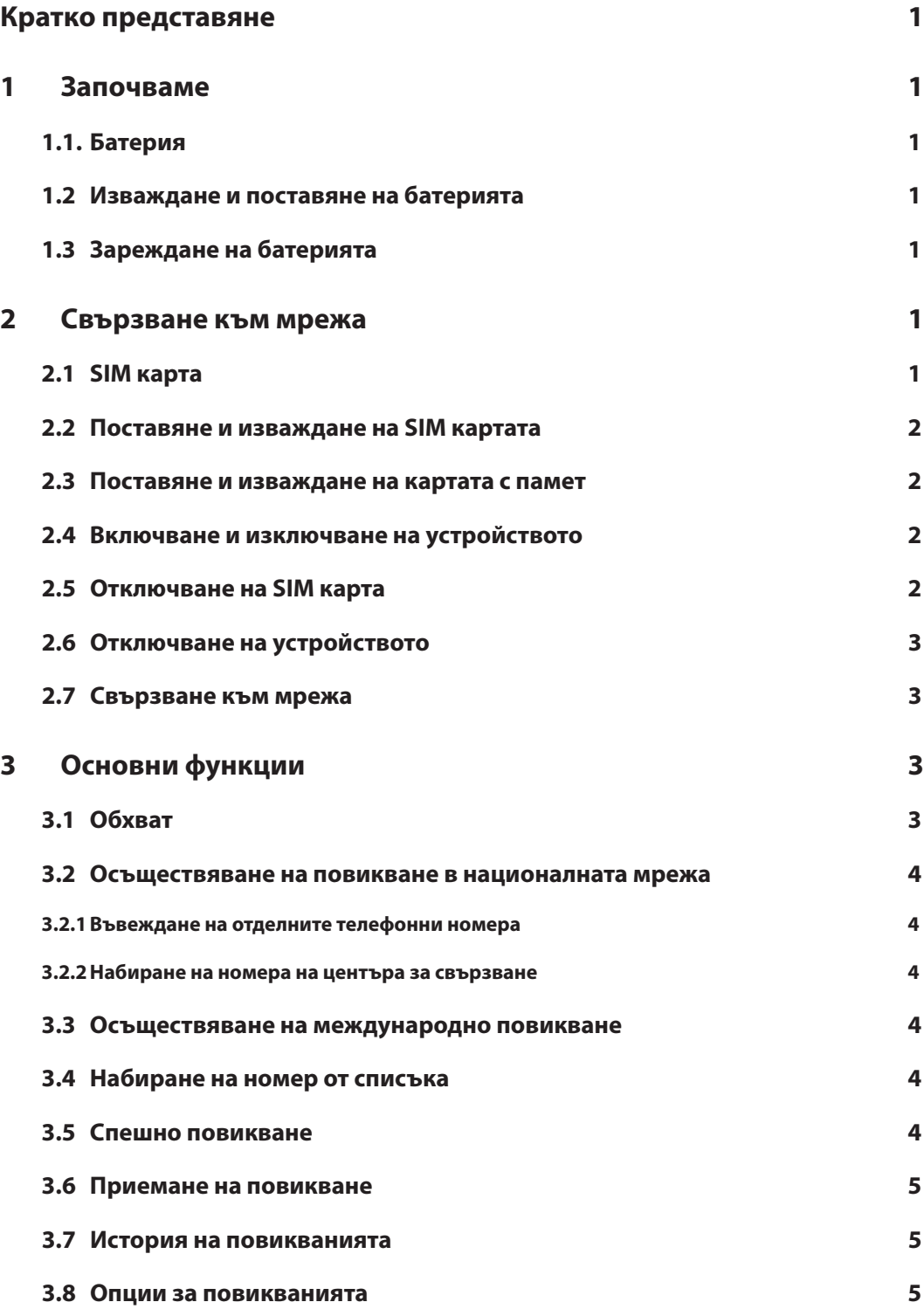

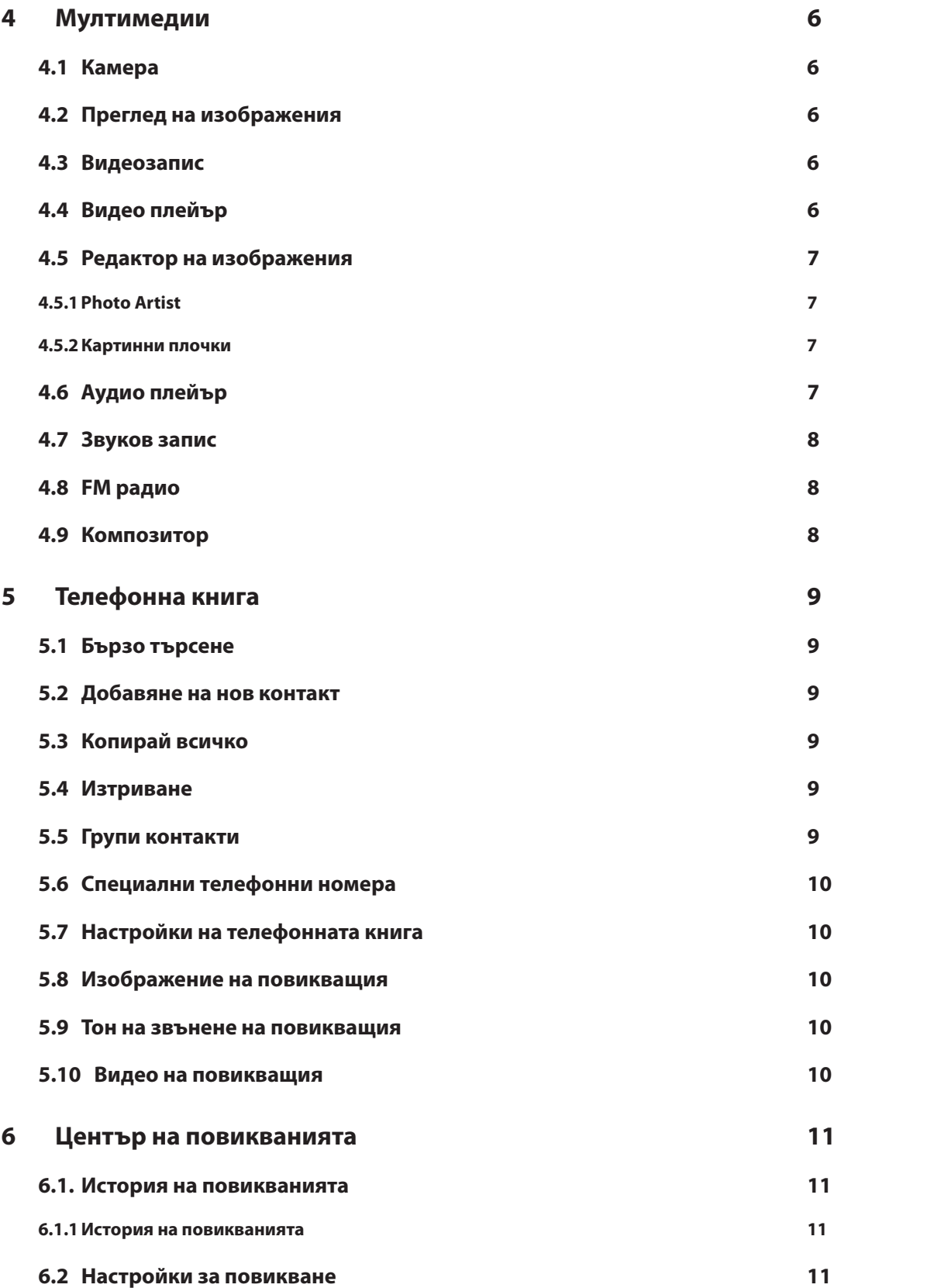

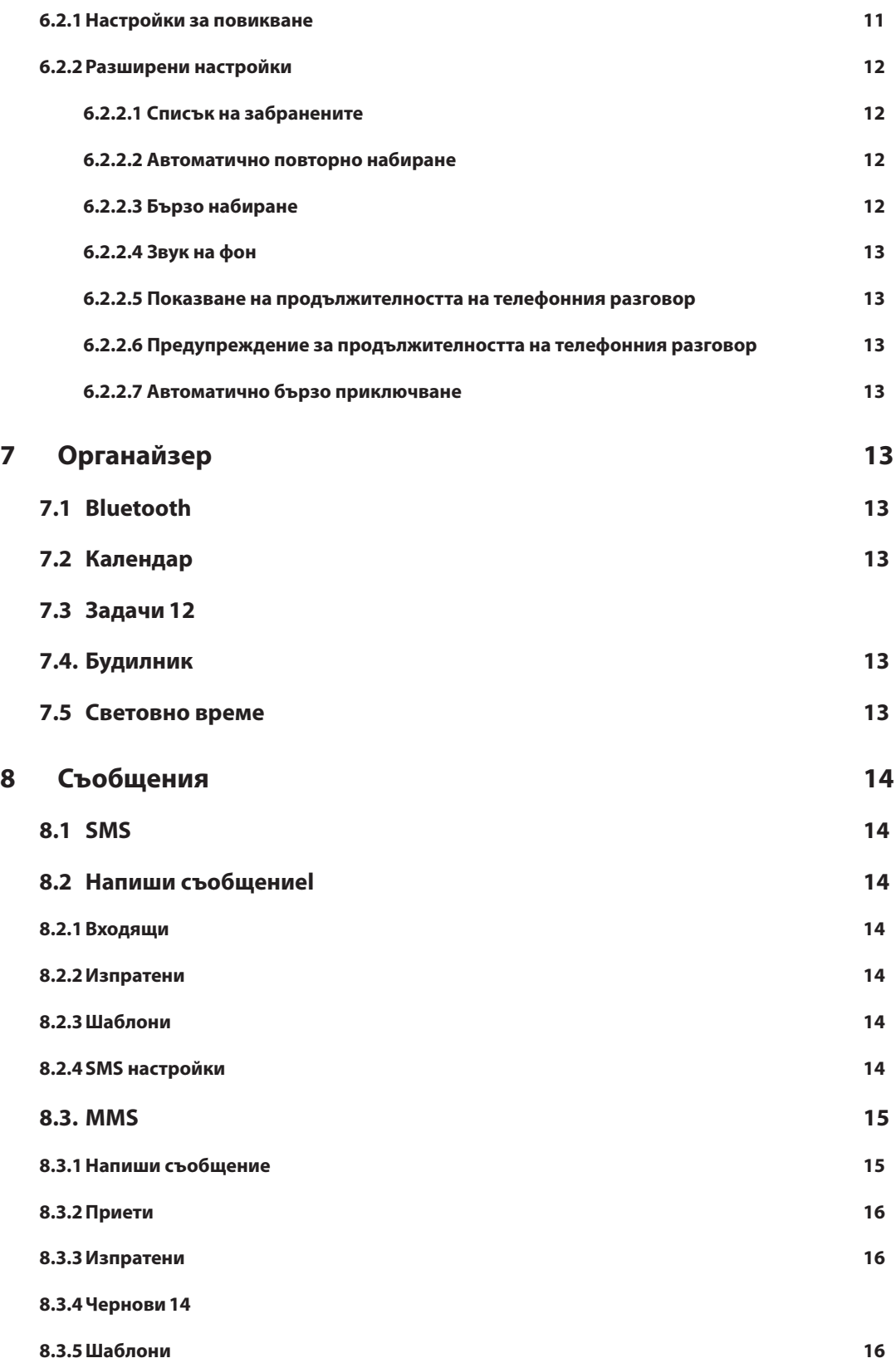

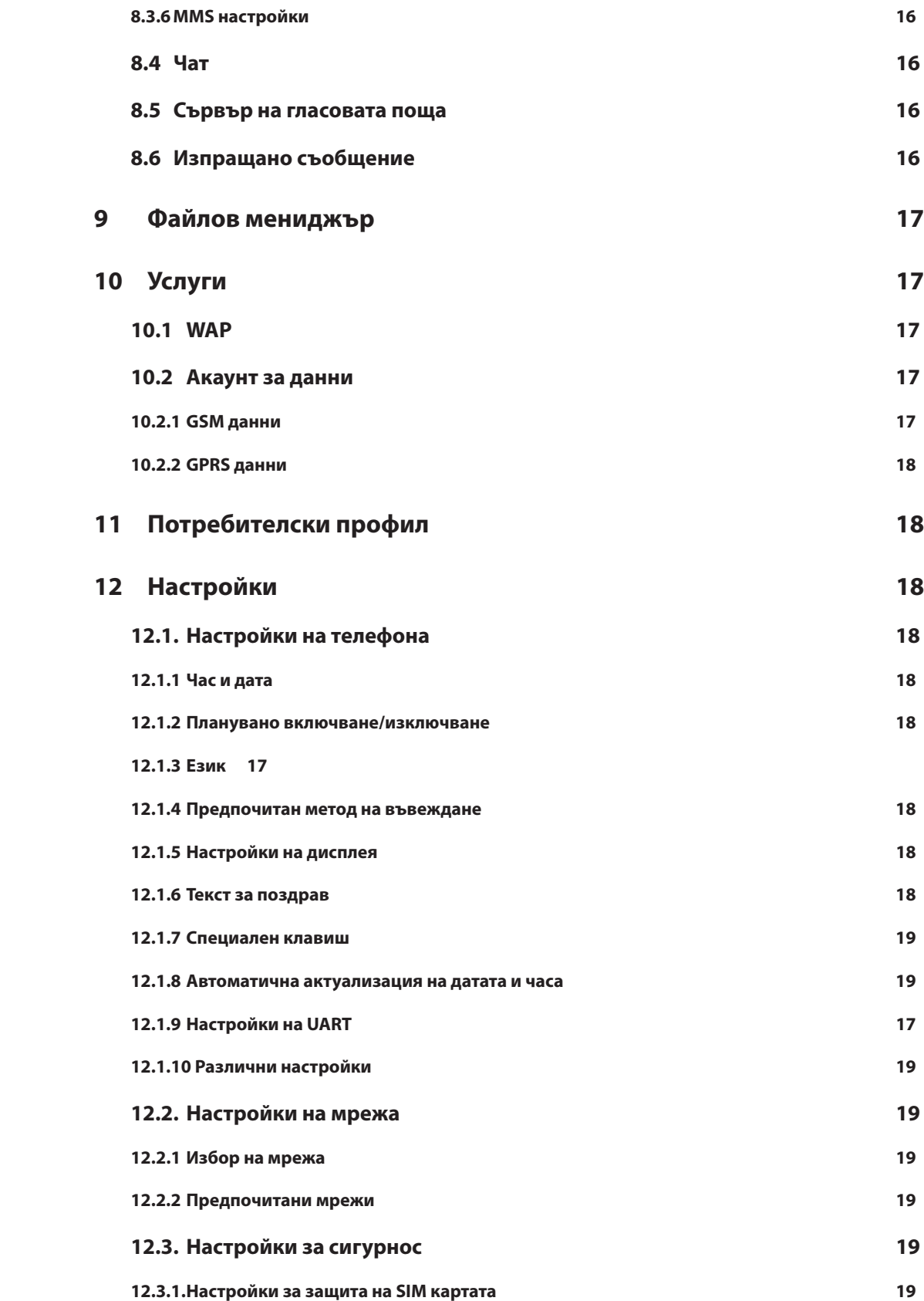

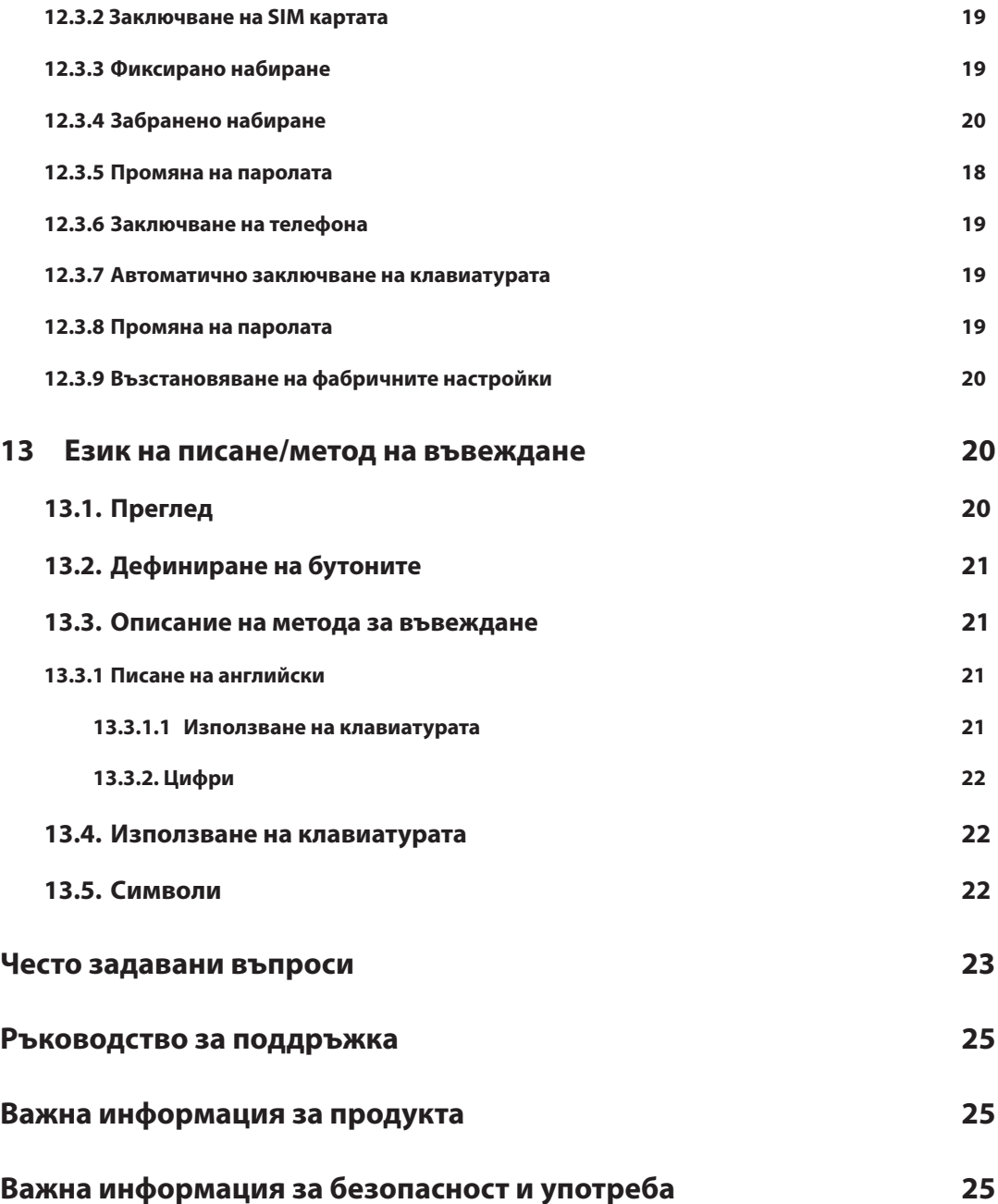

# **1 Започваме**

# **1.1 Батерия**

Батерията е частично заредена и може да се използва веднага след разопаковането. Своя максимален капацитет батерията постига след три пълни цикъла на зареждане/разреждане.

# **1.2 Изваждане и поставяне на батерията**

Извадете батерията следвайки следните стъпки

A. С помощта на метална отверка разхлабете винтовете и свалете капака на батерията, плъзгайки го в посока от горната част на телефона.

B. Извадете батерията от долната част на телефона.

**Внимание:** Преди да извадите SIM картата, изключете устройството, в противен случай може да бъде повредена. Поставете батерията по следния начин:

A. Поставете горната част на батерията в горните металните контакти.

B. Плъзнете задния панел на телефона така, че да се затвори и след това затегнете винтовете.

# **1.3 Зареждане на батерията**

В режим на зареждане индикаторът на батерията мига. Ако изключите устройството по време на зареждане, на дисплея се показва индикацията, показваща, че батерията се зарежда. Ако батерията е напълно разредена, може да отнеме няколко минути, докато се появи индикацията за зареждането.

След като батерията е напълно заредена, индикаторът показва пълна батерия и престава да се движи. Ако устройството е изключено, на дисплея ще се появи изображение, показващо напълно заредена батерия.

Зареждането обикновено отнема два часа и половина. По време на него могат да загреят батерията, телефонът и зарядното. Това е напълно нормално.

#### **След като зареждането приключи, изключете зарядното от контакта и от телефона си.**

Бележка:

Оставете телефона на проветриво място с температури между -10 ° С и +55 °C. Използването на неодобрени зарядни устройства може да представлява опасност и нарушава на гаранционните правила по отношение на телефона.

# **2 Свързване към мрежа**

# **2.1 SIM карта**

Преди да започнете да използвате телефона, моля, поставете функционираща SIM карта (Subscriber Identity Module - идентификационен модул на абоната).

Не докосвайте металната повърхност на картата, в противен случай, може да предизвикате загуба или повреда на запазената в нея информация. Пазете картата от електрически и магнитни полета.

# **2.2 Поставяне и изваждане на SIM картата**

Изключете телефона, извадете батерията и изключите зарядното устройство. Плъзнете SIM картата в слота за SIM карта.

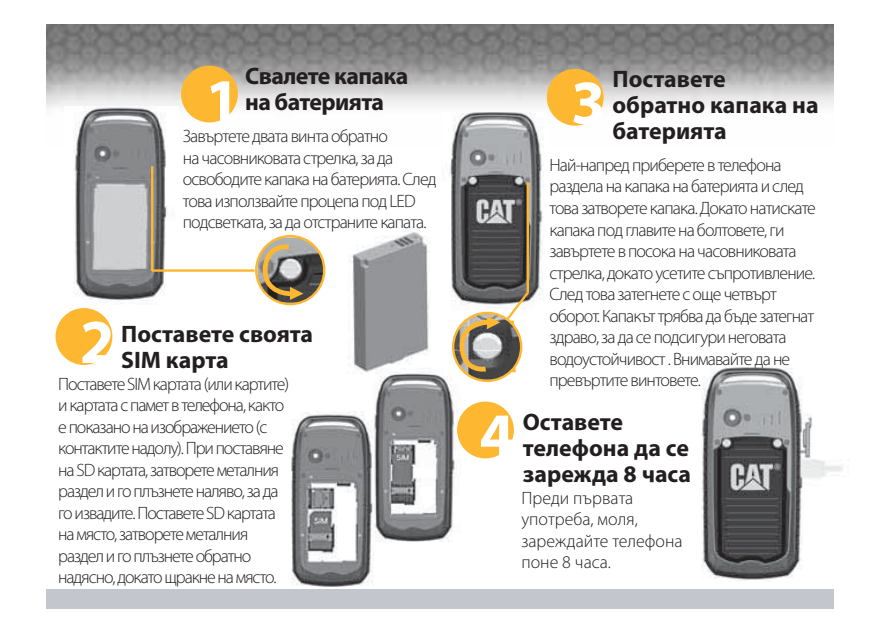

#### **2.3 Поставяне и изваждане на картата с памет**

Изключете телефона, извадете батерията и изключете зарядното устройство. Поставете картата с памет в слота за микро USB.

#### **2.4 Включване и изключване на устройството**

За включване и изключване на телефона натиснете и задръжте клавиша End. След включване на устройството осъществете автоматична проверка дали SIM картата в него. Ако SIM картата липсва, телефонът ще Ви подкани да я поставите. На екрана след това последователно ще се появят следните съобщения:

**Въведете паролата** – ако е настроена парола на телефона.

**Въведете ПИН** – ако е въведена парола на SIM картата.

**Търсене** – телефонът ще започне да търси подходяща мрежа, към която ще се свърже.

### **2.5 Отключване на SIM карта**

Със задаване на ПИН код (Personal Identification Number - Персонален идентификационен номер) на SIM картата можете да я защитите срещу неправомерна употреба. Ако тази функция е активна и е въведен защитен ПИН код, трябва при всяко включване на телефона да го въведете и по този начин да отключите SIM картата за нормална употреба.

Потребителите могат да изтрият този код. В такъв случай SIM картата не може да бъде защитена срещу неправомерна употреба.

A. За включване на телефона натиснете и задръжте клавиша End.

В. Въведете кода ПИН1. С натискане на "Clear" ще изтриете грешките при въвеждането, а с натискане на "ОК" ще одобрите въведеното. Ако искате например да въведете ПИН1 като "1234", въведете постепенно 1, 2, 3 и 4 и след това натиснете "ОК"

Ако три последователни пъти въведете неправилен ПИН код, мрежата ще блокира SIM картата и телефонът ще Ви подкани да въведете кода PUK1.

Бележка:

Вашият доставчик на мрежови услуги въвежда стандартен ПИН код (4-8 цифри) на Вашата SIM карта. Заменете го, моля, с Ваша лична парола.

# **2.6 Отключване на устройството**

С настройване на парола ще защитите телефона си от неправомерно използване. След избор на тази функция трябва да въведете парола, за да се отключи телефона и да работи нормално. Потребителите могат да деактивират блокиращия код на телефона. Устройството след това не е защитено от неправомерно използване.

A. За включване на телефона натиснете и задръжте клавиша End.

В. Въведете парола на телефона. С натискане на "Clear" ще изтриете грешките при въвеждането, а с натискане на "ОК" ще одобрите въведеното. Ако например сте въвели парола "1122", въведете постепенно 1, 1, 2 и 2 и след това натиснете "ОК"

Ако забравите паролата на Вашия телефон, свържете се, моля, с Вашия доставчик или с оторизиран местен център за обслужване на клиенти.

# **2.7 Свързване към мрежа**

След отключване на SIM картата мобилният телефон автоматично ще започне да търси мрежа. На дисплея ще се появи символът за търсене.

След свързване в горната част в средата на областта за текст и изображения ще се появи името на оператора на мрежата. Сега вече сте регистрирани в мрежата.

Бележка:

Надписът "SOS" (спешно повикване) на дисплея означава, че Вашият телефон е извън обхвата на пълноценно използваемите мрежови услуги или използва неверифицирана карта. При достатъчно силен сигнал обаче можете да осъществите спешно повикване.

# **3 Основни функции**

# **3.1 Обхват**

Когато на дисплея се появи името на оператора на мрежата, можете да набирате или приемате повиквания. Чертичките на сигнала в левия горен ъгъл на дисплея показват силата на свързване на телефона към мрежата. Наличието на четири чертички е знак, че сигналът е максимално силен.

# **3.2 Осъществяване на повикване в националната мрежа**

#### **3.2.1 Въвеждане на отделни телефонни номера**

Започнете повикването с натискане на клавиша Call. За да промените телефонния номер, щракнете върху десния виртуален бутон за изтриване на предишния номер. По време на набиране се появява съответната анимация. След като другата страна приеме повикването, на дисплея се показва състоянието на повикването. Ако номерът не е въведен в телефонната книга, телефонът ще Ви покаже само телефонния номер на другата страна. В противен случай ще се появи името така, както сте го въвели в телефонната книга. Ако номерът е въведен в телефона, на дисплея ще се появи също неговия тип (мобилен/домашен/офис и т.н.), имейла, изображението на повикващия и групата контакти, от която е повикващият.

#### **3.2.2 Набиране на номера на центъра за свързване**

Ако Ви е необходимо да въведете номера на центъра за свързване, наберете основния телефонен номер и натиснете и задръжте клавиша \*, докато на дисплея не се появи буквата "Р". Сега можете да се обадите в центъра за свързване.

При набиране на центъра за свързване се процедира по следния начин:

Набирате кода на областта, номера на телефонната централа, номера на центъра за свързване и клавиша Call.

### **3.3 Осъществяване на международно повикване**

Натиснете клавиша \* и след това го освободете, с което ще въведете знака "+", който замества кода за международно набиране. По този начин можете да провеждате разговори с всяка страна, без да знаете местния код за международен достъп.

За осъществяване на международно повикване наберете: "+", код на държавата, целия телефонен номер и натиснете клавиша Call.

След въвеждане на кода за достъп, въведете кода на желаната страната и след това целия телефонен номер. При международни повиквания се пропуска "0" преди кода на града.

# **3.4 Набиране на номер от списъка**

Всички изходящи и приети повиквания се съхраняват в историята на повикванията. Наскоро набраните, приетите и пропуснатите номера са групирани като Calls Dialed (набрани повиквания), Calls Received (приети повиквания) и Calls Unanswered (неприети повиквания). След запълване на списъка, номерата ще бъдат премахвани автоматично. За да видите списъка, процедирайте по следния начин:

A. В режим на готовност натиснете клавиша "ОК", за да видите всички повиквания.

- B. Със следващо натискане на клавиша Call можете директно да наберете всеки един номер от телефонната книга.
- C. След като се покажа телефонната книга, натиснете клавиша OK, за да видите детайли. С натискане на "Option" (опция) можете да изберете операция, например запазване или изтриване на даден номер.

### **3.5 Спешно повикване**

Ако имате на разположение мрежова услуга, което ще установите според чертичките за сила на сигнала в горния ляв ъгъл на дисплея, можете да осъществите спешно повикване. Ако Вашият мобилен оператор не осигурява роуминг услуги в дадената област, на дисплея ще се появи само (Emergency), което означава, че можете да осъществите единствено спешно повикване. Ако сте в

обсега на мрежа, можете да осъществите спешни повиквания без SIM карта.

### **3.6 Приемане на повикване**

За приемане на входящото повикване натиснете клавиша "Call" или "Answer". Ако сте си инсталирали слушалка, за приемане на повикване можете да използвате разположения върху нея бутон. В такъв случай трябва да активирате автоматичното приемане и да потвърдите, че сте инсталирали слушалка. Вашият телефон след това автоматично ще приеме входящото повикване след звънене или вибрация. Когато в менюто Answer Mode (режим на приемане) изберете "Any Key" (произволен клавиш), можете да приемате обаждане с натискане на произволен клавиш, не само с клавиша End.

### **3.7 История на повикванията**

Вашето устройство може да съхранява информация, като например наскоро пропуснатите повиквания, приети повиквания, набрани повиквания, продължителност на последното повикване, обща продължителност на времето за изпращане обща продължителност на времето за приемане.

#### **3.8 Опции за повикванията**

По време на повикване може да натиснете "Option" (опции), за да видите опциите за повикванията или "H-Free" и да активирате по този начин функцията hands-free. За изключване на високоговорителя натиснете същия бутон. Опциите за повиквания са в менюто на функциите.

Този елемент е на разположение единствено по време на протичащо повикване. Някои функции, като чакащо повикване и задържане на повикване, изискват поддръжка от мрежата. За повече информация се обърнете към своя оператор.

В "Options" можете да изберете следните опции:

#### **• Hold single call (задържане на едно повикване)**

Временно ще прекъснете текущото повикване.

#### **• End single call (приключване на едно повикване)**

Ще приключите текущото повикване.

**• New Call (ново повикване)**

Можете да наберете нов номер.

**• Phone Book (телефонна книга)**

Ще се покаже менюто на телефонната книга.

#### **• Messages (съобщения)**

Ще влезете в SMS менюто. Понеже докато продължава обаждането мрежовата услуга се използва, функцията за SMS по това време не е на разположение.

#### **• Sound recorder (звукозапис)**

За създаване на звуков запис.

#### **• Call Background sound (звук на фона на повикване)**

За настройка на звука на фон.

#### **• Mute (без звук)**

Можете да включите или изключите. Когато изборът Mute е активен, микрофонът ще бъде изключен.

#### **• DTMF**

Можете да включите или изключите. DTMF се използва например за конфигуриране на компютърна поддръжка на Вашата банкова сметка или пощенска кутия. (При включен DTMF можете да натиснете цифра на клавиатурата на телефона и към компютъра ще се изпраща звук, с който се настройват услугите.)

# **4 Мултимедии**

# **4.1 Камера**

С натискане на левия виртуален клавиш ще получите достъп до функциите на камерата.

Можете също в режим на предварителен преглед да натиснете Option (опции) и да отидете на Photos (фотографии), Camera Settings (настройки на камерата), Image Settings (настройки на изображението), White balance (баланс на бялото), Scene mode (режим на сцена), Effect Settings (настройки на ефектите), set frame (настройки на рамка), storage (памет) и Restore default (възстановяване на настройките по подразбиране).

# **4.2 Преглед на изображения**

След като изберете прегледа на изображенията, ще можете да видите списъка с фотографии, запазени в албума и ще имате също възможност да разглеждате снимките, да ги редактирате, да преглеждате стилове, да ги използвате, да изпращате, да преименувате или да премахнете снимки, да премахнете всички файлове, да ги подредите и да зададете памет за съхраняване.

Можете да изберете изображение, което да използвате като тапет, скрийнсейвър, при включване на дисплея, при изключване на дисплея и като изображение на повикващия.

# **4.3 Видеозапис**

Вашият телефон е снабден с функция за видеозапис. В мултимедиите ще влезете с избор на опцията Video Recorder (видеозапис).

В интерфейста за видеозапис пуснете записа с натискане на средния бутон, с чието повторно натискане ще поставите записа на пауза. С десния бутон ще спрете записа, с бутоните Нагоре и Надолу ще настроите фокуса, а с бутоните Наляво и Надясно ще изберете EV.

С избор на Option ще влезете в подменюто.

**CamCorder Settings (настройки на камерата):** Можете да избирате още от посочените по-долу опции.

**White Balance (баланс на бялото):** Опции Auto (автоматично), Daylight (дневна светлина), Tungsten (халогенна светлина), Fluorescent (флуоресцентна светлина), Cloudy (облачно), Incandescent (волфрамова светлина).

**EV:** Избор на EV.

**Night Mode (нощен режим):** Включване и изключване на нощния режим.

**Anti-flicker (отстраняване на трептене):** Избор на 50 Hz или 60 Hz.

**Effect Settings (настройки на ефектите):** Промяна на ефектите прилагани спрямо изображенията. Storage (памет): Избор между телефона и картата с памет.

**Restore Default (възстанови настройките по подразбиране):** Връщане към използване на фабричните настройки.

### **4.4 Видео плейър**

В подменюто на видеоплейъра се намира списъка с филми. Също така можете да използвате менюто "Option" за осъществяване на следните операции:

**Play (възпроизвеждане):** Преминаване от видео плейъра към списъка и показване на видеофайловете, които са съхранени в него.

**Use as (използвай като):** Видео на повикващия.

**Send (изпращане):** Като мултимедийно съобщение през Bluetooth.

**Rename (преименуване):** Промяна на името на текущия видеофайл.

**Delete (премахни):** С натискане ще премахнете текущия видеофайл.

**Delete all files (премахни всички файлове):** Позволява премахването на всички видеофайлове.

**Sort by (подреди по):** С натискане ще подредите видеофайловете по име, тип, време, размер или разбъркано.

**Storage (памет):** Изберете телефона или картата с памет.

### **4.5 Редактор на изображения**

#### **4.5.1 Photo Artist**

Позволява Ви да изберете снимка от файл, да заснемете с фотоапарата и да промените размера на изображението. След това можете да изберете автоматично преоразмеряване, изрязване спрямо дисплея, ръчно изрязване и редактиране на снимки. С натискане на "Option" ще получите следните опции:

**Save as (запази като):** Изберете папка, в която да запазите файла и редактирайте името на запазвания файл.

**Send (изпращане):** Изпрати като мултимедийно съобщение през Bluetooth.

**Add frame (добави рамка):** Поставяне на текущата снимка в рамка.

**Add icon (добави икона):** Избор на икона за текущата снимка.

**Add text (добави текст):** Въвеждане на текст и избор на неговия стил за текущата снимка.

**Mirror (огледално завъртане):** Хоризонтално завъртане на текущата снимка.

**Rotate (завъртане): Завъртане на текущата снимка.**

**Add effect (добави ефект):** Добавяне на ефект към текущата снимка.

**Redeye reduction (редуциране на ефекта "червени очи"):** Избор на област за редуциране на ефекта "червени очи".

**Expand canvas (уголеми платното):** Уголемяване на текущата снимка до размера на цял екран.

**Undo (отмени):** Отмяна на последната операция.

**Exit:** Излез от програмата Photo Artist.

**Help:** Помощ

#### **4.5.2 Картинни плочки**

Дава възможност да промените изображението с помощта на две, четири или девет картинни плочки.

# **4.6 Аудио плейър**

В аудио плейъра използвайте бутоните нагоре/надолу, за да пуснете или спрете музиката. С клавишите 2 и 8 регулирайте силата на звука, а с натискане на "Options" вижте текущия списък от възпроизвеждани аудиозаписи. В менюто с опции можете да възпроизвеждате музикалните файлове, които са в списъка, да видите детайлите, да добавите музика към базата данни с тонове за звънене, да актуализирате списъкът за възпроизвеждане и да извършвате други операции.

Това са специфичните настройки в опциите на даден музикален файл:

**Pre. play list: Избор на телефон или карта с памет.**

**List auto gen. (автоматично генериране на списък): К**огато тази функция е активна (ON), може операцията "Update Play List" (актуализиране на списъка за възпроизвеждане), която актуализира и прехвърля файлове в директорията My Music във [File Manager]\Memory Card на списъка, да протича без ръчно въвеждане. Когато тази функция е деактивирана (OFF), можете с помощта на "Options" да избирате музикални файлове в добавената папка с файлове в списъка за възпроизвеждане, да прехвърляте музикални файлове в списъка и да премахнете всички музикални файлове от списъка за възпроизвеждане.

**Repeat (повтаряне):** Позволява настройването на режим за повторно възпроизвеждане на музика. Използвайте бутона наляво/надясно за да настроите тази функция на OFF (без повтаряне), на повтаряне на една песен и на повтаряне на всички песни.

**Shuffle (разбъркано):** Настройте реда на възпроизвеждане на ON (разбърка но) или OFF (в зависимост от конфигурацията на списъка).

**Background play (възпроизвеждане на фон):** В такъв случай музиката се възпроизвежда и когато извършвате други операции. (Изключение представляват операциите за изключване на звука, камера и запис.)

**BT stereo output (BT стерео изход):** За включване и изключване.

**BT stereo headset (BT стерео слушалки):** Показва състоянието на слушалките.

**Lyric display (изписване на текста на дисплея):** Включено или изключено.

# **4.7 Звуков запис**

Натиснете левия софтуерен бутон, за да видите опциите за запис: можете да записвате (нов запис), да възпроизвеждате, да се свържете, да преименувате, да премахвате, да премахнете всичко, да настройвате, да използвате и да изпращате. Можете да запазите записания глас в профила на потребителя и да изпратите като мултимедийно съобщение или през Bluetooth.

# **4.8 FM радио**

Дава възможност за слушане на FM радио през телефона.

**Channel list (списък на каналите):** Позволява запазването на списък с 9 канала.

**Manual input (ръчно въвеждане):** Можете да въведете сами желаната честота.

**Preset Auto search (настройка за автоматично търсене):** След съответните настройки устройството ще получава информация за честотно модулираното излъчване в зависимост от Вашето местоположение и ще го съхранява в списъка с канали.

**Settings (настройки):** Позволява да настроите възпроизвеждане на фон, слушане, формат на записа, качество на звука и памет за записа.

**Record (запис):** Позволява записването на канал.

**Append (добавяне):** Позволява да продължите със записа в записания файл.

**File list (списък на файловете):** Показва всички файлове със записи.

#### **4.9 Композитор**

Натиснете левия софтуерен клавиш и потвърдете добавянето на нова мелодия на звънене. Ще се появи интерфейс, в който с помощта на цифровите клавиши можете да създадете мелодия. С помощта на левия софтуерен клавиш можете също да изведете други опции.

**Play (възпроизвеждане):** Ще възпроизведе току-що създадената музика.

**Play speed (скорост възпроизвеждане):** Може да използвате висока, средна и ниска.

**Select instrument (избор на инструмент):** Можете да изберете възпроизвеждане от любимия Ви инструмент, като напр. китара, цигулка или флейта, тромпет, и т.н.

**Save (запази):** Ще запази току-що създадената мелодия.

# **5 Телефонна книга**

Тази функция Ви дава възможност да съхранявате информация, като имена, телефонни номера и мобилни телефонни номера.

Номерата могат да бъдат съхранени във Вашето устройство или на SIM карта. Устройството може да поеме до 1000 записа. При SIM картата броят зависи от нейния капацитет.

# **5.1 Бързо търсене**

Показва записите в телефонната книга. На избрания номер можете да изпратите SMS или MMS, да изведете опция, да редактирате, да изтриете, да копирате, да преместите, да изпратите визитна картичка и т.н.

# **5.2 Добавяне на нов контакт**

Добавя нов запис към списъка на SIM картата или в телефона.

При запазване в телефона можете да въведете име, телефонен номер, улица и номер от пощенския адрес, име на фирмата, имейл адрес, телефонен номер на работното място, номер на факс и дата на раждане.

**Caller Picture (изображение на повикващия):** Настройка на изображението на повикващия към текущия телефонен номер. Позволява Ви да изберете снимка от стандартни устройства или друго изображение с правилен размер, запазен във файла.

**Caller video (видео на повикващия):** Присвоява видеото на повикващия към текущия телефонен номер. Дава възможност за избор видео от стандартни устройства или друг файл с подходящ размер, който да се изобрази правилно.

**Caller ringtone (тон на звънене на повикващия):** Определя типа на тона на звънене според идентификатора на повикващия от предварително настроените възможности в системата или от папка с файлове.

**Caller Group (група контакти):** Групира телефонните номера в списъка.

### **5.3 Копирай всичко**

Позволява копиране на всички записи от SIM картата в телефона или обратно.

Бележка:

В SIM картата ще се копира само името и телефонния номер на контакта.

# **5.4 Изтриване**

Позволява изтриването на всички или отделни записи на SIM картата или в телефона.

### **5.5 Групи контакти**

Мобилните телефони поддържат функцията за групиране на контактите. В интерфейса на групите на контактите изберете тази, която искате да видите или да редактирате. Тук са включени елементи като име на групата, тон на звънене, снимка на повикващия, видео на повикващия и членове на групата. Можете да редактирате тези елементи, т.е. да изберете изображение с подходящ размер в системата с файлове или да добавите/премахнете член на групата.

Бележка:

Можете да увеличите или намалите единствено телефонен номер, който е запазен във Вашето устройство.

# **5.6 Специални телефонни номера**

Позволява задаването или премахването на собствения номер. Можете да изберете местен номер, номер за достъп до услуги и номер за спешно повикване.

# **5.7 Настройки на телефонната книга**

**Memory Status (състояние на паметта):** Показва капацитета на паметта на телефона и SIM картата и заетата памет.

**Preferred Storage (предпочитана памет):** Може да посочите местоположение по подразбиране (SIM или телефон), където да се съхраняват телефонните номера. Това може да промените по време на самия процес на запазване.

**Fields (поле):** Можете да въведете улица и номер от пощенския адреса, име на фирмата, имейл адрес, телефонен номер на работното място, номер на факс, изображение на повикващия, видео на повикващия, тон на звънене на повикващия и група.

**My vCard (моята визитна картичка):** Можете да редактирате визитната картичка vCard и да я изпратите.

**vCard Version (версия на визитната картичка):** Можете да изберете vCard 2.1 или vCard 3.0.

# **5.8 Изображение на повикващия**

Настройва изображението на повикващия към текущия телефонен номер. Можете да изберете някое от стандартните изображения в устройството или файл с подходящ размер, който да се изобрази правилно при визуализиране.

# **5.9 Тон на звънене на повикващия**

Включва или изключва звъненето според идентификатора на повикващия. Може да използвате един от тоновете на звънене или някакъв файл.

Бележка:

Файлът може да се използва едва след изпращане в профила.

#### **5.10 Видео на повикващия**

Настройва видеото на повикващия към текущия телефонен номер. Можете да изберете някой о стандартните видеоклипове в устройството или да използвате друг файл с подходящ размер, който да се изобрази правилно при визуализиране.

# **6 Център на повикванията**

# **6.1 История на повикванията**

#### **6.1.1 История на повикванията**

Ако искате да видите информация за повикванията, използвайте опцията Call History (история на повикванията) в главното меню. Информацията включва пропуснати повиквания, изходящи повиквания, приети повиквания, изтриване на записа на повикванията, таймери на повикванията, разходи за повикванията, броене на SMS, броене на GPRS и т.н.

**Missed calls (пропуснати повиквания):** Показва списък с пропуснати повиквания.

**Dialed calls (изходящи повиквания):** Показва списък с изходящи повиквания.

**Received calls (приети повиквания):** Показва списък с приети повиквания.

**Delete call logs (изтриване на записа на повикванията):** Отстраняване на всички позиции.

Когато изберете една позиция, можете да видите нейните детайли, като напр. дата, час, номер, време на повикването и продължителност на повикването.

Тук можете да работите с подробната информация:

**Delete (премахни):** Изтрива позиция.

**Save to phonebook (запази в телефонната книга):** Добавя нов запис към списъка на SIM картата или в телефона.

**Call (повикване):** Ще набере дадения номер.

**Edit (редактиране):** Ще редактира номера и ще го запази в списъка или може да изпрати SMS или MMS.

**Send text message (изпращане текстово съобщение):** Ще изпрати ново текстово съобщение на този номер.

**Send multimedia message (изпращане на мултимедийно съобщение):** Ще изпрати ново мултимедийно съобщение на този номер.

**Call timers (таймери на повикванията):** Продължителността на повикването има четири подменюта.

**Last call (последно повикване):** Продължителност на последното повикване.

**Dialed calls (изходящи повиквания):** Продължителност на всички изходящи повиквания.

**Received calls (приети повиквания):** Продължителност на всички приети повиквания.

Reset all (нулиране на всичко): Изчистване на всички данни и начало на ново броене.

**SMS counter (SMS брояч):** Тук ще намерите две подменюта за цени.

**Reset counter (нулиране на брояча):** Изчистване на данните и начало на ново броене.

# **6.2 Настройки за повикване**

### **6.2.1 Настройки за повикване**

**Caller ID (идентификация на повикващия):** Можете да промените настройките на системата по подразбиране - да скриете номер или да изпратите даден номер, ако оператора на мрежата позволява това.

**Call waiting (чакащо повикване):** Ако функцията е активна, телефонът ще Ви предупреди за ново входящо повикване по време на протичащото. За допълнителна информация се обърнете към доставчика на услуги.

**Call divert (пренасочване на повикване):** Услугата дава възможност за пренасочване на входящо

повикване на друг въведен номер. Услугата изисква поддръжка в мрежата и можете да я създадете при доставчика.

Имате възможност да пренасочите всички гласови повиквания (иконата за пренасочване след това ще се изобрази в режим на готовност в областта на състоянието), пренасочване при недостъпност, пренасочване при дълго звънене, пренасочване при заето и пренасочване на всички повиквания за данни. След това ще се появят следните опции:

**Activate (активирай):** Позволява задаването на номер за пренасочване.

**Deactivate (деактивирай):** Отменя услугата за пренасочване на повиквания.

**Query Status (запитване за състояние):** Дава възможност за проверка на състоянието на устройството

Ако искате да отмените посочените по-горе функции, ако не се нуждаете от тях, използвайте Cancel All Divert (отмени всички пренасочвания).

**Call barring (блокиране на повиквания):** В подменюто можете да зададете различни опции за повишаване на защитата. Някои доставчици може да не предлагат тази услуга. За допълнителна информация се обърнете към своя доставчик на мрежа. Операторът ще Ви предостави парола, съставена от 4 цифри, с помощта на която ще активирате тази услуга. Влезте менюто, където ще намерите следните опции:

**Outgoing Calls (изходящи повиквания):** Позволява включването, изключването и контролирането на ограничениятана всички повиквания, международните повиквания или международните повиквания с изключение на страната на произход.

**Incoming calls (входящи повиквания):** Тук можете да включвате, да изключвате и да проверявате ограниченията за всички входящи повиквания, т.е. да забраните всички повиквания, евентуално да включите, изключите и проверявате всички входящи повиквания при роуминг.

**Activate all (активирай всичко):** Позволява активирането на всички услуги за блокиране на повиквания със задаване на парола.

**Cancel All (отмени всичко):** Позволява отменянето на всички услуги за блокиране на повиквания със задаване на парола.

**Change Barring PW (промени паролата за заключване):** Въведете старата парола за заключване и след това новата.

**Line Switching (превключване между линиите):** Можете да изберете превключване на линия 1 или линия 2.

#### **6.2.2 Разширени настройки**

#### **6.2.2.1 Списък на забранените**

Позволява отхвърляне на повиквания от номерата, съхранени в списъка на забранените. Такова обаждане ще се появи в списъка с отхвърлени повиквания.

**Reject from list (заличаване от списъка)** 

**To turn on /off (включване / изключване)**

**Black list number (номер от списъка на забранените)**

**To setup the black list (настройване на списъка на забранените)**

#### **6.2.2.2 Автоматично повторно набиране**

Можете да включите или изключите тази функция.

#### **6.2.2.3 Бързо набиране**

Позволява създаването на списък за бързо набиране от 8 телефонни номера. След включване в режим на готовност можете само да натиснете и задържите някой от клавишите от 2 до 9 а така да включите бързото набиране на съхранените телефонни номера.

#### **6.2.2.4 Звук на фон**

Позволява настройването на звук на фон по време на протичане на телефонен разговор.

#### **6.2.2.5 Показване на продължителността на разговора**

Можете да включите или изключите тази функция.

#### **6.2.2.6 Предупреждение за продължителността на разговора**

Това ще Ви предупреди, че телефонния разговор продължава определено време. В менюто са Ви на разположение следните опции.

**Off (изключване):** Функцията няма да бъде активна.

**Single (един път):** Задайте произволно число от 1 до 3000 в секунди. С това определяте времето за поява на предупреждението.

**Periodic (периодично):** Задайте число между 30 и 60 в секунди, с което ще настроите интервала на периодичното предупреждение.

#### **6.2.2.7 Автоматично бързо приключване**

Включете или изключете и определете период от 1 до 9999 секунди.

# **7 Органайзер**

Дава възможност за използването на опциите календар, задачи, будилник и бележки.

# **7.1 Bluetooth**

### **7.2 Календар**

В подменюто на дисплея ще се появи календар с текущия месец, където се откроява текущата дата.

За промяна на датата натиснете бутон нагоре/надолу/наляво/надясно. След въвеждане на избора информацията се актуализира.

# **7.3 Задачи**

С помощта на това приложение можете да си планувате списъка със задачи. В зависимост от избрания режим телефонът ще Ви предупреждава за отделните задачи.

#### **7.4 Будилник**

Устройството поддържа пет типа аларми и изключване. В списъка на будилниците изберете един и задайте следното: включване/изключване, 00:00 (час), повтаряне, отлагане и вид на алармата. Опцията Repeat (повтаряне) може да се настрои за един ден, за всеки ден или за определени дни (работни, стандартни от понеделник до петък, което обаче може да бъде модифицирано). Като будилник може да се използва също FM радио.

#### **7.5 Световно време**

Тук можете да следите времето в целия свят.

Можете да включите или изключите тази функция.

Това можете да осъществите с натискане и дълго задържане на бутона "OK" или бутона на светлината от лявата страна на слушалката.

# **8 Съобщение**

# **8.1 SMS**

### **8.2 Напиши съобщение**

Текста на SMS съобщението можете да напишете в интерфейс за редактиране. За допълнителни възможности натиснете "Option".

**Done (готово):** След приключване на редактирането можете в опциите да осъществите следните операции: само да изпратите, да запишете и изпратите, да запишете, да изпратите на повече получатели и да изпратите на група.

**Use templates (използвай шаблони):** Ще добави на мястото на курсора някоя често употребявана фраза.

**Insert object (вмъкни обект):** За вмъкване на изображение, анимация или добавяне на други прикачени файлове към съобщението.

**Text Format (формат на текста):** За определяне на формата на текста (размер / стил, подравняване и нов абзац)

**Insert number (въведи номер):** Позволява избирането на номер от телефонната книга.

**Insert name (въвеждане на име): П**озволява избирането на име от телефонната книга.

**Insert bookmark (въвеждане на показалец):** Позволява добавянето на показалец.

**Input method (метод на въвеждане):** Различни възможности за избор на метод на въвеждане.

#### **8.2.1 Входящи**

С помощта на тази опция ще видите приетите съобщения. При преглеждане на съобщения използвайте клавишите със стрелка нагоре/надолу за избор на предишно или следващи съобщения. За да прочетете съобщението натиснете клавиша "ОК". В този интерфейс след натискане на Option ще намерите следните позиции: Отговор, Премахване, Препращане, Копиране в телефона/SIM картата, Прехвърляне в телефона/SIM картата, Премахване на всичко, Копиране на всичко, Прехвърляне на всичко, Използване на номер, Използване на URL, Чат.

#### **8.2.2 Изпратени**

Тази опция ще Ви покаже съобщенията, които са записани в устройството или на SIM картата. За да прочетете повече подробности, натиснете бутона "ОК" в прегледа на съобщенията.

Докато четете съобщение можете да натиснете "Option" и да изберете желаната операция, като Изпращане от SIM1/SIM2, Редактиране, Премахване, Копиране в телефона/на SIM картата, Прехвърляне в телефона/на SIM картата, Премахване на всичко, Копиране на всичко, Прехвърляне на всичко, Използване на номер, Използване на URL.

#### **8.2.3 Шаблони**

Тук ще намерите няколко изречения, приложими в SMS. Можете да изтриете или промените изреченията.

#### **8.2.4 SMS настройки**

SMS съобщенията би трябвало веднага да са активни. Ако това не се случи, може да се наложи да зададете някои настройки ръчно. В подменюто ще намерите следните опции.

**Profile Settings (настройки на профила):** Обърнете се към Вашия местен доставчик на мрежа с молба да Ви бъде предоставен номера на центъра за SMS услуги. След като влезете в подменюто, ще се появи списък на режимите. Номерата на режимите са различни при отделните доставчици на услуги и SIM карти. Изберете някакъв режим. След това натиснете Edit (редактиране) и

постепенно задайте името на профила, адреса, периода на валидност и вида съобщение.

Бележка:

Доставчикът на услуги би трябвало да поддържа функции като дата на изтичане на съобщението, факс, повикване и електронна поща.

**Common Settings (общи настройки):** Позволява включване или изключване на потвърждението за получаване и пътя на отговора.

**Memory Status (състояние на паметта):** Ще изобрази заетата памет на SIM картата или в телефона.

**Preferred Storage (предпочитана памет):** Променя местоположението по подразбиране (SIM карта или устройство) за запазване на SMS/MMS.

# **8.3 MMS**

MMS представлява услуга за мултимедийни съобщения. Това е функция, която Ви позволява да изпращате информация в различни мултимедийни формати, като текст, изображения и аудио.

Тази служба трябва да се поддържа от оператора. Проверете също дали я поддържа Вашата SIM карта, при необходимост се свържете с Вашия оператор.

Ако телефонът Ви поддържа тази функция, можете след необходимите настройки да изпращате и приемате мултимедийни съобщения.

Влезте в MMS подменюто, където ще намерите опции за писане на съобщения, преглеждане на приетите, изпратените, черновите и шаблоните и за промяна на MMS настройките.

#### **8.3.1 Напиши съобщение**

Отворете интерфейса за редактиране на MMS. Добавете номера на получателя или неговия имейл. Можете също така да редактирате темата и съдържанието на съобщението За влизане в интерфейса за редактиране изберете опцията "Edit content". Можете да осъществите следните операции:

**Add number (добавяне на номер):** Дава възможност за добавяне на номер на получател.

**Add Email (добавяне на имейл):** Дава възможност за добавяне на имейл адрес на получател.

**Edit (редактиране):** Позволява редактирането на номерата на получателите.

**Delete (премахни):** Позволява премахването на номера на получатели от списъка.

Текстът се пише в интерфейса за редактиране на MMS . В него можете след това да натиснете "Option".

**Done (готово):** След приключване на редактирането можете в опциите да осъществите следните операции: само да изпратите, да запишете и изпратите, да запишете в черновите, да запишете като шаблон, да настроите опциите и да излезете.

**Input method (метод на въвеждане):** Различни възможности за избор на метод на въвеждане.

**Add picture (добавяне на изображение):** Дава възможност за добавяне на изображения.

**Add audio (добави аудио):** Дава възможност за добавяне на гласови файлове.

**Add video (добави видео):** Дава възможност за добавяне на видеозаписи.

**Add attachment (добави прикачен файл):** Дава възможност за добавяне на прикачен файл.

**Add slide before (добави слайд преди):** Позволява влагането на нова страница преди текущата.

**Add slide after (добави слайд след):** Позволява влагането на нова страница след текушата.

**Add bookmark text (добави текст на показалеца):** Позволява добавянето на показалци записани във WAP.

**Preview (предварителен преглед):** Показва предварителен преглед на мултимедийно съобщение.

**Slide Timing (време за показване на снимки по време на слайдшоу):** Позволява задаването на време за показване на снимките при визуализиране на мултимедийно съобщение.

След приключване на редактирането можете да използвате Option, за да осъществите следните операции: само да изпратите, да запишете и изпратите, да запишете в черновите, да запишете като шаблон, да настроите опциите и да излезете.

### **8.3.2 Приети**

Всички входящи съобщения се запазват в папката Inbox. Тук можете да изпълнявате различни операции с избраното MMS съобщение, като например изтриване, показване и т.н.

#### **8.3.3 Изпратени**

В папката Outbox се намират всички съобщения, които сте изпратили и същевременно запазили.

#### **8.3.4 Чернови**

Съобщенията, които още не са готови за изпращане се съхраняват с папката Drafts. Тук можете да ги редактирате и след това да ги изпратите.

#### **8.3.5 Шаблони**

В телефона има пет предварително зададени мултимедийни съобщения. Тук можете да ги прегледате и редактирате.

#### **8.3.6 MMS настройки**

**Compose (съставяне на ново съобщение):** Позволява Ви да определите режим за създаване, промяна на размера на изображенията, скъсяване на времето за пренос, автоматичен подпис.

**Send (изпращане):** Можете да зададете период на валидност, отчет за получено съобщение, отчет за прочетено съобщение, приоритет, слайд тайминг, време за получаване.

**Retrieve (извличане):** Позволява настройки на домашната мрежа, роуминга и отчетите за прочитане и получаване на съобщения.

**Filter (филтър):** Можете да зададете опции, отнасящи се до анонимни съобщения и други данни за филтриране.

**Server profile (профил на сървъра):** Избор на SIM1 или SIM2 (при устройство, работещо с две SIM карти).

**Memory Status (състояние на паметта):** Показва заетата и свободната памет.

# **8.4 Чат**

Позволява Ви да създадете две стаи и да въведете своя прякор и номера, на който ще изпращате съобщенията. След това можете със съобщения да влезете в чат с друг участник.

#### **8.5 Сървър на гласовата поща**

Ако не можете да приемете повикване, може да помолите повикващия да Ви остави съобщение посредством тази услуга. По-късно влезте в сървъра на гласовата поща, за да чуете съобщението. Вашият оператор вероятно поддържа тази услуга. Възможно е обаче да се наложи най-напред да я активирате.

### **8.6 Излъчвано съобщение**

Излъчваните съобщения са всъщност публични съобщения, изпратени от оператора. Тази услуга Ви дава възможност да приемате от оператора информация за такива неща, като напр. за времето, за таксита и за болници. За да научите какви са темите на съобщенията, обърнете се към своя доставчик на мрежа.

# **9 Файлов мениджър**

В подменюто ще намерите вход към операционната система на телефона, телефона и картата с памет (ако е инсталирана). В горната част на това изображение са показани общия капацитет на паметта и оставащото пространство в избраното звено. Натискането на "Option" ще Ви предложи следните операции:

**Open (отвори):** Натиснете, за да видите съдържанието на даден файл.

**New folder (нова папка):** Можете да въведете име на новосъздадената папка.

**Rename (преименуване):** Промяна на името на текущата папка.

**Delete (премахни):** С натискане ще изтриете текущия файл.

**Sort by (подреди по):** С натискане ще подредите файловете по име, тип, време, размер или разбъркано.

Изберете файл и след това натиснете клавиша "Option", за да изведете следните възможности.

# **10 Услуги**

С натискане на левия софтуерен клавиш ще изведете менюто с функции. Изберете мрежови услуги и след това натиснете левия софтуерен бутон, за да изведете менюто с услуги.

Ако Вашата SIM карта и доставчика Ви поддържат определена услуга, можете да я използвате посредством мобилния си телефон. За допълнителна информация се обърнете към своя доставчик на услуги.

### **10.1 WAP**

**Homepage (начална страница):** След като изберете това меню можете да зададете интернет страница по подразбиране с информация за развлечения, филми, мода, приятели, игри и т.н.

**Bookmarks (показалци):** За преминаване към предпочитаните WAP страници.

**Recent pages (последни страници):** Тук можете да видите последно посетените страници. Offline pages (офлайн страници): Това меню предоставя запазените страници.

**Input address (адрес):** Въведете адреса на страницата, към която искате да преминете.

**Service inbox (входяща кутия):** За запазване на получените съобщения.

**Settings (настройки):** Изберете SIM карта, редактирайте профил, опциите на браузъра, настройките на услугите за съобщения, изчистете кеш паметта, изтрийте елементите на бисквитките и т.н.

### **10.2 Акаунт за данни**

#### **10.2.1 GSM данни**

**Account name (име на акаунта): Можете да редактирате или допълните името на акаунта.** 

**Number (номер):** Номер на акаунта.

**User name (потребителско име):** Номер на набираната служба (не на WAP шлюза)

**Password (парола):** Парола на набираната служба (не на WAP шлюза)

**Line type (тип линия):** Изберете аналогова или ISDN линия.

**Speed (скорост):** Избор на скорост.

**Primary DNS (основен DNS):** IP адрес на основния сървър.

**Secondary DNS (вторичен DNS):** IP адрес на вторичния сървър.

#### **10.2.2 GPRS данни**

**Account name (име на акаунта): Можете да редактирате или допълните името на акаунта. APN:** Въведете APN.

**User name (потребителско име):** Номер на набираната служба (не на WAP шлюза)

**Password (парола):** Парола на набираната служба (не на WAP шлюза)

**Auth.Type (тип удостоверяване):** Изберете типа на удостоверяване.

**Primary DNS (основенDNS):** IP адрес на основния сървър.

**Secondary DNS (вторичен DNS):** IP адрес на вторичния сървър.

# **11 Потребителски профили**

Потребителите имат няколко модифицирани мотива, които могат да бъдат избрани според различни среди, като например общи, бизнес среща, в природата, у дома, слушалки, тип Bluetooth, както и задаване на тон на звънене, силата на звука, вид алармени сигнали, специален тон и режим на отговор. Това може да се променя.

# **12 Настройки**

В главното меню изберете "Settings". След това можете да променяте настройките на телефона, мрежовите настройки, настройките за сигурност и да възстановите настройките по подразбиране.

# **12.1 Настройки на телефона**

### **12.1.1 Час и дата**

Тук можете да въведете града, в който живеете, датата/часа и формата.

#### **12.1.2 Планувано включване/изключване**

Тук можете да настроите четири позиции. Телефонът може да се включва и изключва в съответствие с въведената от Вас спецификация.

Бележка:

Ако е настроено едно също време за няколко позиции, може те да не бъдат активирани, за да не възникне колизия.

#### **12.1.3 Език**

Можете да си изберете като език на надписите на дисплея един от 15-те предлагани езика.

#### **12.1.4 Предпочитан метод на въвеждане.**

Тук можете да изберете някой от различните предлагани методи за въвеждане на текст.

#### **12.1.5 Настройки на дисплея**

За задаване на тапет, скрийнсейвър, изображение при изключване и включване, показване на датата и часа, изобразяване на собствения телефонен номер и избор на типа часовник.

#### **12.1.6 Текст за поздрав**

Тук можете да редактирате текста за поздрав, който се появява след включване на устройството.

#### **12.1.7 Специален клавиш**

Настройте функцията на навигационния клавиш чрез присвояване на елементите, които използвате най-често.

#### **12.1.8 Автоматична актуализация на датата и часа**

Можете да включите или изключите тази функция.

#### **12.1.9 Настройки на UART**

Дава възможност за избор на SIM карта.

#### **12.1.10 Различни настройки**

LCD подсветка

Позволява настройка на времето за LCD подсветка и яркостта.

# **12.2 Настройка на мрежа**

#### **12.2.1 Избор на мрежа**

Можете да избирате между ръчен и автоматичен режим на избор на мрежа. Потребителят може да настрои мрежа за SIM 1 и за SIM 2 (в устройствата с два слота за SIM карта).

#### **12.2.2 Предпочитани мрежи**

Изберете оператора на своята мрежа. Стандартно изобразения представлява местната мрежа, която към момента се използва от SIM картата. С натискане можете да осъществите следните операции:

**Add from list (добави от списъка):** За извеждане на целия PLMN списък, около 223 позиции.

**New (нов):** За добавяне на мрежа и приоритет на използването.

**Change priority (промяна на приоритета):** За настройка на приоритета на мрежата.

**Delete (премахни):** Изтриване на използваната в момента предпочитана мрежа.

Бележка:

Операторът може сам да реши дали да Ви предостави услугата.

#### **12.3 Настройки за сигурност**

Задаването на опциите за сигурност ще осигури защита на Вашия телефон или SIM карта от неразрешена употреба.

#### **12.3.1 Настройки за защита на SIM картата**

#### **12.3.2 Блокиране на SIM картата**

Включва или изключва блокирането на SIM картата

#### **12.3.3 Фиксирано набиране**

Ако Вашата SIM карта поддържа това, можете да зададете избраните телефонни номера за набиране. Ако тази услуга е активна, можете да набирате само телефонни номера от FDN списъка или номера, започващи с посочените в списъка цифри.

Изведете подменюто "Fixed dial", където ще намерите следните опции:

**Mode (режим):** С въвеждане на ПИН2 кода ще включите или изключите тази услуга.

**Fixed Dial List (списък на фиксираното набиране):** С натискане на "ОК" ще влезете в менюто на

FDN списъка. За редактиране или премахване на даден номер изберете "Option". Ако списъкът е празен, добавете в него телефонен номер с натискане на Add.

#### Бележка:

За включването и изключването на тази услуга е необходим ПИН2 кода. Ще го получите от оператора на мобилната мрежа. След активиране в телефонната книга ще се покажат само номерата от списъка за фиксирано набиране.

#### **12.3.4 Забранено набиране**

Ако Вашата SIM карта поддържа това, можете да забраните набирането на въведени телефонни номера. Ако тази услуга е активна, няма да можете да наберете никой от въведените номера.

Бележка:

За включване и изключване на тази услуга е необходим ПИН2 кода. Ще го получите от доставчика на мобилната мрежа. След активиране в телефонната книга няма да се покажат забранените номера.

#### **12.3.5 Промяна на паролата**

Паролата на SIM картата трябва да е с дължина от 4 до 8 цифри, за да можете успешно да завършите промяната на паролата.

#### **12.3.6 Заключване на телефона**

С тази функция можете да защитите телефона си от неправомерна употреба, например в случай на кражба.

След като влезете в подменюто, можете да настроите следните опции.

Можете да включите функцията за защита и да въведете код за заключване на телефона. Когато следващия път включите устройството, то ще изисква от Вас да въведете правилната парола. Ако заключването на телефона е включено, тук можете също да го изключите.

Бележка:

Изходящия код за заключване на телефона е 1122.

#### **12.3.7 Автоматично заключване на клавиатурата**

Позволява въвеждане на заключване след 5 или 30 секунди и след 1 или 5 минути.

От екрана в режим на готовност, можете ръчно да заключите клавиатурата, натискайки последователно: Клавиша за преустановяване на повикването & клавиша #

Ръчно отключване ще осъществите, натискайки последователно:

Десния софтуерен клавиш & клавиша #

#### **12.3.8 Промяна на паролата**

Тук можете да промените паролата на телефона.

#### **12.3.9 Възстановяване на фабричните настройки**

В това меню въведете паролата на телефона и натиснете бутона "ОК". Настройките на съответните стойности след това ще преминат към стандартни стойности.

# **13 Език на писане/метод на въвеждане**

# **13.1 Преглед**

Вашето устройство поддържа следните методи за въвеждане: English (ABC и abc), цифри и символи.

# **13.2 Дефиниране на бутоните**

Бутонът "ОK": Когато изведете метода на въвеждане, изберете желания метод с натискане на бутона "ОK". Когато редактирате съобщение и натиснете този бутон, ще влезете в подменюто с опции, където можете да довършите въвеждането на EMS или да влезете в менютата.

**Бутони за навигация (нагоре/надолу/наляво/надясно):** С натискане ще преместите курсора или избора.

### **13.3 Описание на метода за въвеждане**

#### **13.3.1 Писане на английски**

При този метод на въвеждане клавиатурата е дефинирана по следния начин.

Посочената по-долу таблица представлява дефиницията на клавишите в режим на въвеждане на английски език, който важи за главни и за малки букви. В колонката "Съответстващи символ или функция" знакът точка и запетая (;) отделя интелигентния английски запис тип ABC и abc.

Ако не е посочен знакът точка и запетая, това означава, че двата набора от символи са едни и същи:

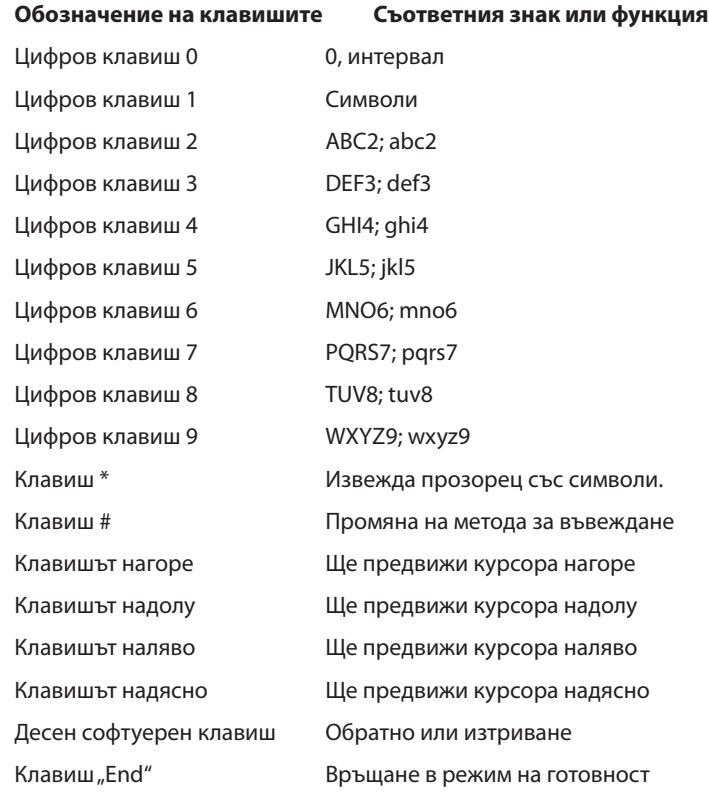

#### **13.3.1.1 Използване на клавиатурата**

Описание на основните операции ще намерите по-долу.

Всеки клавиш позволява въвеждането на няколко различни символа. Съответно трябва да натиснете клавиша няколко пъти бързо, за да се появи желаният символ.

За да въведете препинателни знаци или специален символ, можете с натискане на бутона \* да изведете прозореца за въвеждане на специални символи на английски, както в нормален режим, така и в режим Caps Lock.

Метода на въвеждане се променя с натискане на клавиша #.

Ако искате да въведете интервал в режим на въвеждане на английски, натиснете един път клавиша 0.

За изтриване на грешки при въвеждане натиснете десния софтуерен клавиш. Ако натиснете и задържите клавиша, ще изриете всичко.

### **13.3.2 Цифри**

Посочената по-долу таблица посочва дефинициите на клавишите в този режим.

При този метод на въвеждане дефинициите на клавиатурата отговарят на следната таблица.

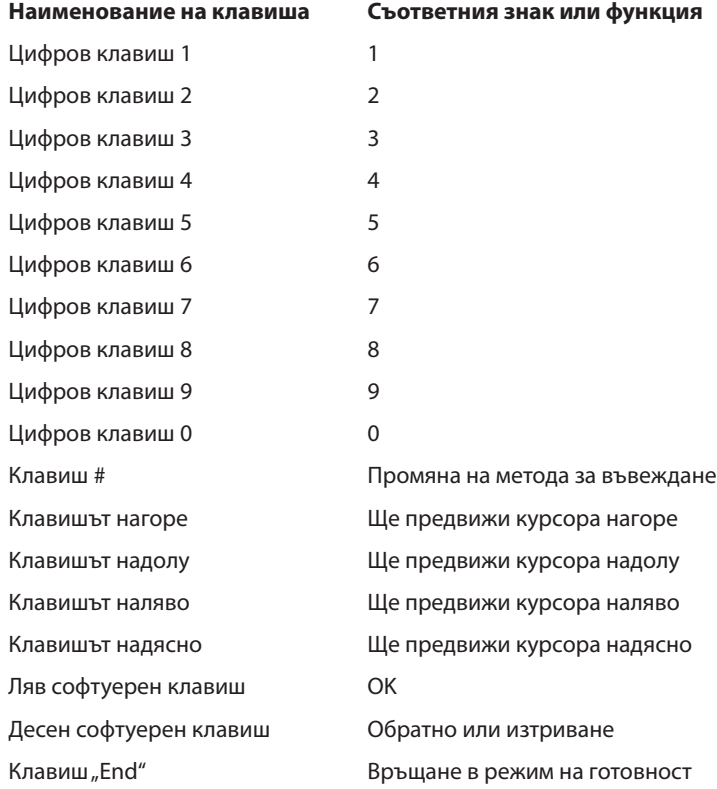

### **13.4 Използване на клавиатурата**

Описание на основните операции ще намерите по-долу.

- С натискане на клавишите (0–9) ще въведете съответната цифра.
- За промяна на режима на въвеждане натиснете клавиша #.
- За изтриване на грешки при въвеждане натиснете десния софтуерен клавиш. Ако натиснете и задържите клавиша, ще изриете всичко.

# **13.5 Символи**

Използване на клавиатурата. За извеждане на прозореца със символите в режим на редактиране, натиснете клавиша \*. Изберете желания символ с помощта на бутоните за навигация и го въведете с натискане на бутона "ОК".

# **Често задавани въпроси**

Преди да се свържете с някоя от организациите за следпродажбено обслужване, моля, отделете малко време за лесна проверка, която може да Ви спести време и пари.

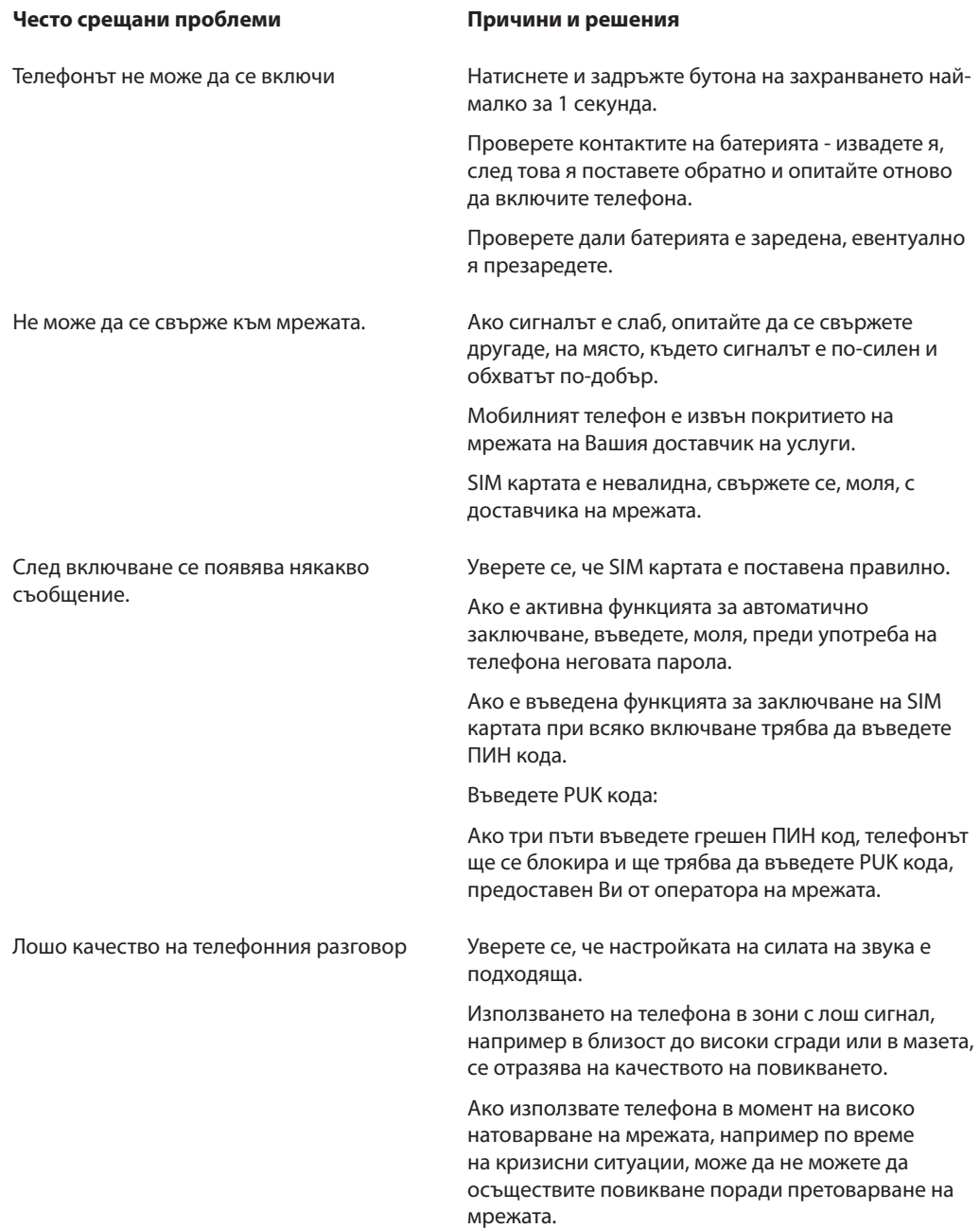

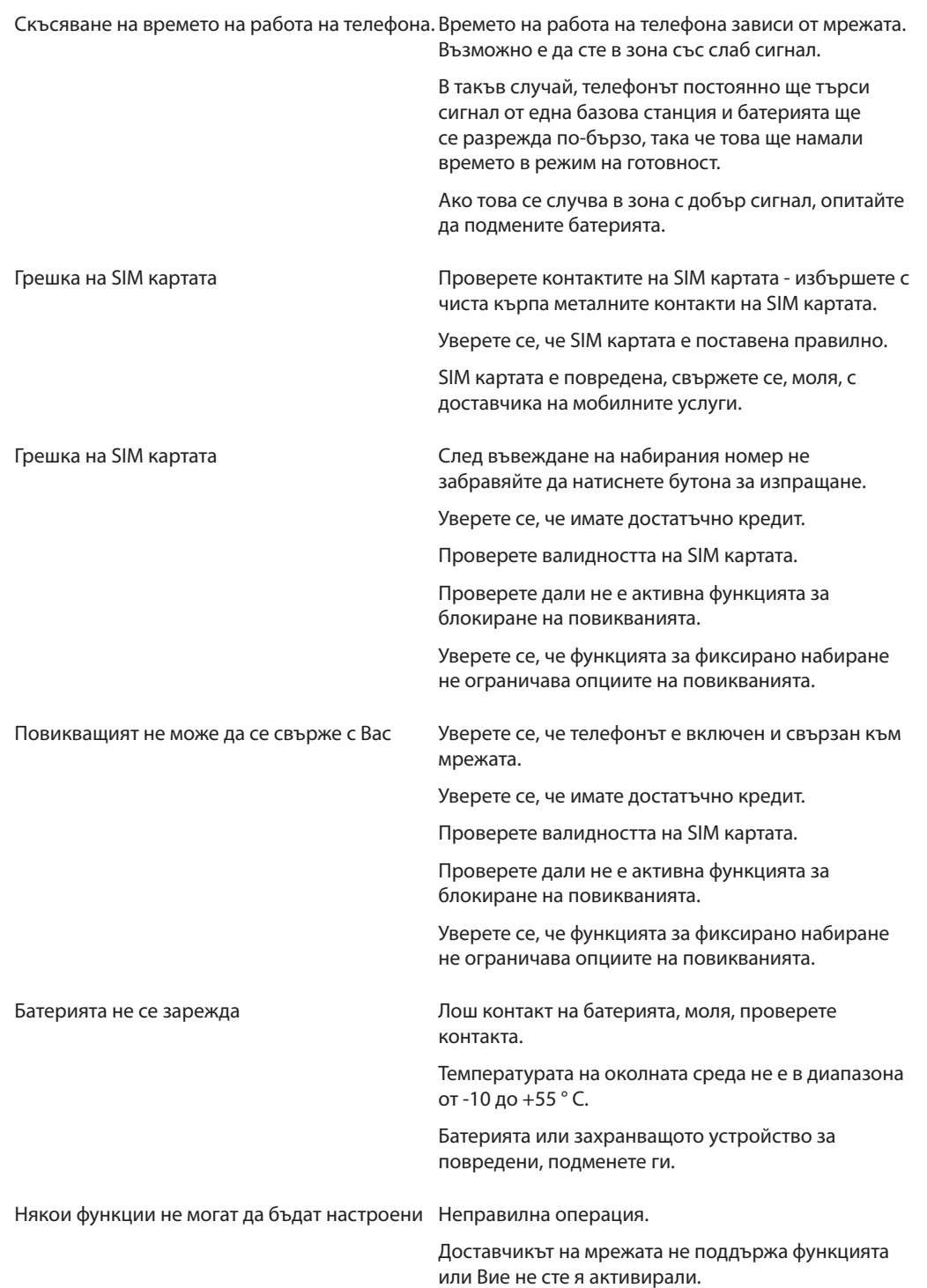

 $\overline{\phantom{0}}$ 

# **Ръководство за поддръжка**

Ако имате проблем с употребата на този мобилен телефон, свържете се, моля, с търговеца, от който сте го купили.

# **Важна информация за продукта**

Този документ съдържа важна информация за продукта и инструкции за осигуряване безопасна и правилна употреба.

Информация за рециклирането, ликвидацията и други препоръки по отношение на опазването на околната среда ще намерите на адрес: http://www.catphones.com.

Преди да започнете да използвате Cat B25, прочетете всички инструкции за експлоатация, както и следващата информация за безопасност, за да избегнете наранявания и щети.

# **Важна информация за безопасност и употреба**

**ВНИМАНИЕ:** Неспазването на следващите инструкции за безопасност може да доведе до пожар, токов удар или друго нараняване или повреда на устройството Cat B25 или друга собственост.

**Общи условия за ползване:** Телефонът Cat B25 е проектиран така, че да има по-голяма издръжливост от обикновените мобилни устройства, но въпреки това НЕ Е неунищожим.

**Пренасяне и използване на Cat B25:** Cat B25 е създааден от силно чувствителни компоненти. Следва да пазите телефона от падане от височина, да не го демонтирате, да не го отваряте, да не го мачкате, да не го огъвате, да не го деформирате, да не го дупчите, да не го режете, да не го слагате в микровълновата фурна, да не го подлагате на пряк огън, да не го боядисвате и да не влагате в него чужди предмети. Не използвайте устройството Cat B25 в случай, че е повредено - например ако телефонът се е пропукал, корпусът му е пробит или е повреден от вода. Дисплеят на Cat B25 е произведен от стъкло, което може да се пропука при падане на Cat B25 върху твърда повърхност. при подлагане на силен удар, трошене, огъване или друга деформация. В случай на счупване или пропукване на стъклото, не го докосвайте и не се опитвайте да го отраните. Не използвайте Cat B25, докато стъклото не бъде подменено от оторизиран доставчик на ремонтни услуги. Гаранцията не покрива подмяна на стъкло, повредено в резултат от неподходящо и грубо използване на телефона.

**Почистване на външните елементи на Cat B25:** Всеки път, когато Cat B25 се допре до замърсител, който може да причини възникването на петна, като напр. мастило, боя, грим, мръсотия, храна, мазнини или разтвори), следва веднага да бъде почистен. Преди почистване на Cat B25 трябва първо да разкачите всички кабели и да изключите телефона. След това употребете меко, леко навлажнено парче плат без мъх и влакна. Внимавайте да не попадне влага в отворите. За почистване на Cat B25 не използвайте продукти за почистване на прозорци, почистващи препарати за използване в домакинството, аерозолни спрейове, разтворители, алкохол, амоняк или продукти, които съдържат абразиви. Повърхността на дисплея е покрита с вещество, което отблъсква мазнината. За почистване на отпечатъци от пръсти е достатъчно да избършете повърхността с меко парче плат, което не оставя влакна. Способността на този защитен слой да отблъсква мазнина с течение на времето при нормално използване на телефона намалява. Този процес се ускорява от използването на абразивни вещества, които освен това могат да повредят повърхността на стъклото.

**Прах и вода:** Телефонът Cat B25 е преминал пълно тестване в съответствие с изискванията на стандарт IP67. Важно е да се има предвид, че всички конектори на Cat B25, капаци и елементи от областта на батерията се побират точно на място и че са снабдени с правилно уплътняващи O-пръстени, за да се предотврати проникването на влага или прах. В случай, че не осигурите правилно поставяне на всички конектори, капаците от областта на батерията и уплътняващите O-пръстени, гаранцията губи своята валидност. Ако Cat B25 се намокри, най-напред го изключете преди да го почистите и го оставете добре да изсъхне преди да го включите отново. Не пробвайте да сушите Cat B25 с помощта на външни източници на топлина, като напр. микровълнова фурна или сешоар.

**Ремонт и модифициране на Cat B25:** Никога не се опитвайте да ремонтирате или модифицирате Cat B25. Този телефон не е създаден от компоненти, които да могат да бъдат подменени от

потребителя, с изключение на SIM картата, SD картата (ако е използвана такава), батерията и капака в областта на батерията. В случай на демонтиране на Cat B25, което включва отстраняване на външните винтове и задния капак, може да причините повреда, която не се покрива от гаранцията. Ремонтно обслужване може да се извършва единствено от оторизирани фирми. Ако имате въпроси, свържете се с оторизиран сервиз Cat B25.

**Зареждане на Cat B25:** За зареждане на Cat B25 използвайте единствено конектор за USB кабел или функциониращ USB порт на друго устройство, съвместимо с USB 2.0 или 1.1, евентуално друг продукт или Cat принадлежности, предназначен Cat B25 или аксесоари на други производители, сертифицирани за използване към телефоните Cat.

Преди да започнете да използвате какъвто и да било продукт или принадлежност във връзка с Cat B25, прочетете всички указания за безопасност. Компанията CAT не носи отговорност за липсата на функционалност или щети, причинени от използването на принадлежности, произведени от трета страна. Също така не може да гарантира тяхното съответствие с разпоредбите и стандарти за безопасност.

Когато за зареждане Cat B25 използвате приложения адаптер, най-напред го сглобете изцяло и едва след това го включете включете докрай в контакта. Не включвайте и не изключвайте USB адаптера към Cat B25 с мокри ръце.

USB адаптерът към Cat B25 може да загрява при нормално използване. Необходимо е да оставяте около USB адаптера свободно пространство за вентилация и да манипулирате с него внимателно. В случай, че настъпи някоя от следните ситуации, веднага изключете USB адаптера към Cat B25:

- Захранващият кабел или щепселът са повредени или са се открили неизолирани части.
- Адаптерът е бил изложен на дъжд, друга течност или прекомерна влага.
- Корпусът на адаптера е повреден.
- Струва Ви се, че адаптерът се нуждае от сервизно обслужване или ремонт.
- Искате да почистите адаптера.

**Предпазване от увреждане на слуха:** Ако е настроена твърде висока сила на звука на приемника, слушалките тип "тапи", други слушалки, високоговорителя или хедсета, това може да доведе до увреждане на слуха. Настройте силата на звука на безопасно ниво. С времето може Вашият слух да свикне да приема и прекомерната сила на звука, която ще Ви се струва нормална, въпреки това тя ще води до увреждане на слуха Ви. Ако започнете да чувате звънтене в ушите или нормалната реч Ви се струва заглушена, престанете да натоварвате слуха си и си направете изследване. Колкото по-силно е настроена силата на звука, толкова по-кратък е периодът до проявяването на проблемите със слуха. За предпазване на слуха специалистите препоръчват следното:

- Ограничете продължителността на времето, през което използвате приемника, слушалките тип "тапи", други слушалки, високоговорителите или хедсета при прекомерна сила на звука.
- Не усилвайте силата на звука телефона с цел да заглушите околната шумна среда.
- Ако не чувате лицата, говорещи в близост до вас, намалете силата на звука.

Информация за това как да настроите силата на звука на телефона Cat B25 ще намерите на друго място в това ръководство за употреба.

**Спешни повиквания:** При необходимост от осъществяване на важна комуникация, например в случай на спешно повикване на лекар, не разчитате на безжичните устройства. Услугите за спешни повиквания от телефон Cat B25 може да не работят на всички места и при всички обстоятелства. Телефонните номера и услугите са различни в отделните области и понякога може да се случи да не можете да осъществите спешно повикване поради недостъпност на мрежата или поради присъствието елемент предизвикващ смущения в околната среда. Някои клетъчни мрежи може да не приемат повиквания от Cat B25 в случаите, когато в него липсва SIM карта, ако картата е защитена с ПИН или ако не сте активирали своя Cat B25.

**Безопасно шофиране и управление на велосипед:** Използването на телефона Cat B25, със или без слушалки (без значение, дали имате слушалка само в едното ухо), при управление на моторно превозно средство или при управляване на велосипед в никакъв случай не се препоръчва, а в

някои държави дори е забранено. Проверявайте и спазвайте всички законови и подзаконови разпоредби, които се отнасят до използването на мобилни устройства като Cat B25 в конкретните области, където шофирате моторно превозно средство или управлявате велосипед. При шофиране и каране на колело бъдете внимателни.

Ако решите ли да използвате Cat B25 по време на шофиране или управление на велосипед, спазвайте следните правила:

- **Съсредоточете вниманието си изцяло върху шофирането или управлението на велосипед и върху ситуацията на пътя.** Използването на мобилно устройство телефон при шофиране или при управление на велосипед може да отвлече вниманието. Ако това отвлича вниманието Ви от управлението на каквото и да било превозно средство, включително велосипед, или Ви пречи при изпълнението на каквато и да била друга дейност, изискваща Вашето пълно внимание, отбийте от пътя и спрете превозното средство. Едва след това позвънете или приемете повикване.
- **Запознайте се с телефона Cat B25 и неговите функции, като например функцията за гласов контрол, предпочитани позиции, последно използвани позиции и функцията за използване на високоговорител.** Тези елементи Ви дават възможност да осъществите обаждане, без отвличане на вниманието Ви от ситуацията на пътя. Повече информация ще намерите в ръководство за употреба към Cat B25.
- **Използвайте хендсфри устройство.** Използвайте някое от многото съвместими хендсфри комплекти, които могат да бъдат използвани заедно с Cat B25. В някои държави използването на хендсфри комплекти дори е задължително.
- **Поставете Cat B25 така, че да Ви бъде под ръка.** Не преставайте да следите ситуацията на пътя. В случай на входящо повикване в неподходящ момент, оставете повикването да бъде пренасочено към гласовата пощенска кутия.
- **Опитайте да осъществите всички повиквания в момент, когато не шофирате.** Преди набиране винаги преценете транспортната ситуацията, по възможност телефонирайте, когато сте спрели за почивка или преди да потеглите на път.
- **Предупредете лицето, с което говорите по телефона, че в момента шофирате.** Ако е необходимо, при натоварено движение или опасни метеорологически условия, незабавно прекъснете обаждането. Шофирането при дъжд, сняг, лед, мъгла или в натоварено движение може да бъде опасно.
- **Не изпращайте текстови съобщения, имейли, не си пишете бележки, не търсете телефонни числа и не извършвайте никакви дейности, които изискват Вашето внимание по време на шофиране.** Четенето на текстови съобщения или имейли, контролирането на списъците със задачи или преглеждането на списъка с контакти може да отвлече вниманието Ви от основната Ви отговорност – безопасното шофиране.
- **Не позволявайте да бъдете въвлечени в стресиращи или емоционално напрегнати разговори, които могат да Ви разсейват.** Предупредете лицето, с което говорите, че в момента шофирате, и по възможност преустановете всички телефонни разговори, които могат лесно да отвлекат вниманието Ви от ситуацията на пътя.

**Безопасна навигация:** Ви предоставят карти, цифров компас, данни за ориентация, указания, ще определят посоката или ще Ви осигурят друга навигация според мястото и с това ще Ви помогнат определите точното местоположение, услуги в областта, в която се намирате, или информация, която да Ви помогне да се ориентирате, да получите данни за разстоянието или посоката. Тези приложения е редно да бъдат използвани само като основна помощ за навигация. Картите и информацията за местоположението са зависими от услугите за пренос на данни, чиято достъпност е променлива и може да не са налични във всички географски области. В такъв случай картите, цифровия компас, указанията и информацията за областта ще бъдат недостъпни, непълни или неточни.

Не използвайте приложенията за навигация при упражняване на дейности, които изискват цялото Ви внимание. Важна информация за безопасността при шофиране и управление на велосипед ще намерите в раздел "Безопасно шофиране и управление на велосипед". Винаги спазвайте съответните приложими законови и подзаконови разпоредби в държавите и областите, където

използвате Cat B25.

**За превозни средства, оборудвани с въздушна възглавница:** Въздушните възглавници се надуват с огромна сила. Не полагайте Cat B25 или която и да било от неговите принадлежности в областта над въздушната възглавница или в обсега на надуване на въздушна възглавница.

**Пристъпи, загуба на съзнание или умора на очите:** Съществува малък процент хора предразположени към краткотрайни пристъпи или загуба на съзнание (дори в случаите, когато преди не са страдали от подобни усложнения), които получават, когато са изложени на някои мигащи светлини или други светлинни ефекти (като например при играене на игри или гледане на Видео). Ако нещо подобно вече Ви се е случвало или някой от членовете на семейството Ви страда от тези проблеми, консултирайте се с лекар преди да започнете да играете игри на Cat B25 (ако телефонът Ви поддържа такива) или да гледате видео. Ако след това страдате от главоболие, загуба на съзнание, гърчове, конвулсии, треперене на окото или мускул, нежелани движения или дезориентация, спрете да използвате Cat B25 и се консултирайте с лекар. За намаляване на риска от главоболие, загуба на съзнание или прекалена умора на очите избягвайте продължителната употреба на Cat B25 и го дръжте на по-голямо разстояние от очи си, използвайте го в добре осветено помещение, а по време на работа правете чести почивки.

**Опасност от задушаване:** Cat B25 съдържа малки компоненти, с които децата могат да се задушат. Пазете Cat B25 и неговите принадлежности да не попаднат в ръцете на малки деца.

**Повтарящи се движения:** При изпълняване дейности с повтарящо се движение, като например при писане или играене на игри на Cat B25, може понякога да усещате неприятна болка в ръката, в областта на мишниците, раменете, врата или други части на тялото. Ако имате това неприятно усещане по време на или след работа с телефона, престанете да го използвате и се консултирайте с лекар.

**Потенциално взривоопасни среди:** Изключете Cat B25, когато се намирате потенциално взривоопасна среда. Не зареждайте телефона и спазвайте всички предупреждения и указания. Искрите в такава среда могат да предизвикат експлозия или пожар, което може да причини сериозно нараняване и смърт.

Зоните с потенциално взривоопасна среда са често, но не винаги, ясно обозначени. Сред тези зони са станциите за зареждане на гориво (напр. бензиностанциите), трюмовете на корабите, инсталациите за съхранение и превоз на горива или химикали, моторните превозни средства, задвижвани от втечнен нефтен газ (като например пропан или бутан), областите, в които във въздуха има химически изпарения или частици (като например зърно, прах, метални частици), както и други области, в които обикновено сте подканени да изключите двигателя на превозното средство.

**Използване конектори и портове:** : Никога не се опитвайте да свързвате конекторите към контакт или порт със сила. Проверете, дали в портът не е запушен. Ако не можете да свържете конектора към порта с нормална сила, вероятно не са съвместими. Уверете се, че конекторът и портът са от един и същи тип и че конекторът е правилно насочен при свързване към порта.

**Принадлежности и безжичен пренос:** Включвайки Cat B25 в самолетен режим, може да ограничите звуковите смущения между Cat B25 и принадлежностите му. В самолетен режим не можете да се обаждате, нито да използвате функции, изискващи безжична комуникация.

При определени условия може някои от принадлежностите да повлияят на безжичния пренос на Вашия мобилен телефон Cat B25. Промяна на ориентацията на Cat B25 и свързания с него аксесоар може да разреши този проблем.

**Температури приемливи за Cat B25: :** Телефонът B25 Cat е предназначен за работа при температури от 0 до 35 ºC и съхраняване при температури от –20 до 45 ºC. Прекалено ниските или високи температури може временно да скъсят живота на батерията или да попречат на правилното функциониране на Cat B25. Ако оставите Cat B25 в паркиран автомобил или на пряка слънчева светлина, може лесно да бъдат превишени температурите за работа и съхранение. Не излагайте Cat B25 на драматични промени в температурата и влажността на въздуха, в противен случай може да настъпи конденз на водна пара на повърхността или вътре в телефона.

Когато работите с Cat B25 или зареждате неговата батерия, телефонът загрява, което е нормално. Външните части на Cat B25 действат като охлаждаща повърхност, която отвежда топлината от вътрешността на устройството към по-хладния околен въздух.

**Излагане на радиочестоти:** Cat B25 съдържа радио предавател и приемник. Когато уредът е

включен, чрез антената си той приема и излъчва радиочестотна енергия (RF). Клетъчната антена в Cat B25 е разположена в долната част на телефона, вляво от бутона Home. Антената за Wi-Fi и Bluetooth® е разположена в горната част на устройството Cat B25, вдясно от конектора за слушалки.

Ако спазвате следните указания и предупреждения, ще постигнете максималната функционалност на мобилното устройство, при това ще подсигурите стойностите на абсорбираните радиочестотните вълни да не превишават лимитите, определени от FCC, IC и Европейския съюз: Когато телефонирате посредством вграден в Cat B25 аудио приемник, насочете док конектора надолу към рамото, за да бъдете по-далече от антената. Когато използвате Cat B25 по време на гласови повиквания или за безжичен пренос на данни в клетъчната мрежа, дръжте телефона

на разстояние най-малко 15 мм. Също така използвайте само такива калъфи, скоби за колана и клипове, които не съдържат метални елемент, и спазвайте разстояние от поне 15 мм между тялото и телефона.

Устройството Cat B25 е конструирано и произведено така, че да се придържа към ограниченията за абсорбция на радиочестотна енергия, определени от FCC (Federal Communications Commission/ Федералната комисия по комуникациите) в Съединените щати, IC (Industry Canada) в Канада и регулаторите в Япония, Европейския съюз и в други държави. Тези директиви въвеждат използването на мерна единица,изветна като специфичен коефициент на поглъщане или SAR (Specific Absorption Rate). Разрешените граничните стойности на SAR за Cat B25 според FCC е 1,6 вата на килограм (W/кг), 1,6 W/кг според Industry Canada

и 2,0 W/кг според Съвета на EС. Тестването на SAR се провеждат в стандартните експлоатационни позиции (т.е. с телефон до ухото и с телефон, носен близо до тялото), както са специфицирани от тези институции, при което Cat B25 работи при излъчване на най-високото сертифицирано ниво на мощност във всички тествани честотни диапазони. Въпреки че показателят SAR се определя при най-високо сертифицирано ниво на мощност във всички тествани честотни диапазони, действителната стойност на SAR излъчвана при при употребата на устройството Cat B25 е значително по-ниска от максимума, тъй като Cat B25 регулира своята клетъчна предавателна мощност според силата на сигнала на безжичната мрежа. Като цяло важи, че колкото по-близо се намирате до клетъчен източник на сигнал, толкова по-ниска е предавателната мощност.

Устройството Cat B25 е тествано и отговаря на изискванията на директивите на FCC, IC и ЕС с оглед на абсорцията радиочестотното облъчване, валидни за използването на клетъчни, Wi-Fi и Bluetooth устройства.

Стойностите на показателя SAR на Cat B25 могат да превишават позволените норми за абсорбция съгласно FCC разстояние от тялото по-малко от 15 мм (например ако носите Cat B25 в джоба).

Ако имате опасения по отношение на негативното влияние на радиочестотната енергия, можете да намалите нейната абсорбция, като ограничите времето на използване на устройството Cat B25, тъй като времето е значим фактор за обема на приетата от тялото енергия, чрез използване на хендсфри устройство и осигуряване на по-голямо разстояние между Вашето тяло и Cat B25, тъй като нивото на абсорбция с отдалечаване от тялото рязко се понижава.

**Допълнителна информация:** Допълнителна информация от FCC за абсорбцията на радиочестотната енергия ще намерите на: na www.fcc.gov/oet/rfsafety FCC и FDA (Food and Drug Administration)

в Съединените американски щати също поддържат интернет страница за потребителите на адрес: www.fda.gov/Radiation-EmittingProducts/RadiationEmittingProductsandProcedures/ HomeBusinessandEntertainment/CellPhones/default.htm, които разглеждат въпроси, свързани с безопасността на използването на мобилните телефони. Редовно проверявайте тази страница за актуализации.

Информация за научните изследвания, свързани с абсорбцията на радиочестотна енергия може да бъде намерена в базата данни за електромагнитните полета, администрирана от Световната здравна организация (World Health Organization) на адрес www.who.int/peh-emf/research/database.

**Радиочестотни смущения:** Радиочестотните вълни излъчвани от електронните устройства могат да оказват негативно въздействие върху други електронни устройства и дори да доведат до тяхното неправилно функциониране. Въпреки че телефонът CAT е проектиран, произведен

и тестван да отговаря на разпоредбите по отношение на високочестотното излъчване в страни като Съединените американски щати, Канада, Европейския съюз и Япония, може безжичните предаватели и електрическите вериги в Cat B25 да предизвикат смущения в други електронни устройства. Затова, моля, да предприемете следните мерки:

**Самолет:** Използването на Cat B25 по време на пътуване със самолет може да бъде забранено. Повече информация за самолетния режим, който изключва безжичните предаватели на Cat B25 ще намерите в ръководството на потребителя на Cat B25.

**Превозни средства:** Високочестотните вълни излъчвани от Cat B25 могат да повлияят на функционалността на електронните системи в моторните превозни средства. Допълнителна информация ще получите от производителя или търговеца на Вашия автомобил.

**Кардиостимулатори:** Асоциация на производителите на медицински помощни средства препоръчва да се спазва минимално разстояние от 15 см между безжичния телефон и кардиостимулатора, за да се избегнат смущения. Лицата с кардиостимулатор

- трябва винаги да държат Cat B25 на повече от 15 см от кардиостимулатора, когато телефонът е включен,
- не бива да носят Cat B25 в джоб на гърдите,
- следва да използват ухото, което е по-отдалечено от кардиостимулатора, за да избегнат евентуални смущения.

Ако съществува причина ь се опасявате, че са налице смущения, веднага изключете Cat B25. (Натиснете и задръжте бутона Sleep/Wake, докато не се появи червен движещ се елемент, който след това трябва да приплъзнете.)

**Слухови апарати:** Cat B25 може да предизвика смущения в слуховите апарати. В такъв случай се консултирайте с производителя на слуховия апарат или с лекар за намиране на алтернативни варианти или на подходящо решение на проблема.

**Други здравни заведения:** Ако използвате друго медицинско устройство, консултирайте с неговия производител или с лекар дали са достатъчно добре защитени от радиочестотните вълни, излъчвани от телефона Cat B25.

**Болница:** Болниците и здравните заведения може да използват оборудване, особено чувствително към външно излъчването на радиочестоти. Изключете телефона Cat B25, когато сте подканени от служителите или със съобщение да направите това.

**Зони на взривни работи и обозначени зони:** Ако се намирате в "зона на взривни работи" или място обозначено с надпис "изключете радиопредавателя", изключете Cat B25, за да не предизвикате смущения в протичащите взривни дейности. Съблюдавайте всички предупреждения и указания.

 $\overline{\phantom{0}}$